## Administrator Configuration Settings for *AssetPlanner*™

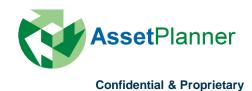

## **Configure Company Settings**

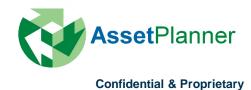

### **Configure – Company Settings**

As an administrator user type for the AssetPlanner <sup>™</sup> software, you will have the authority and permission level to adjust the company settings for the database.

To access the company settings, after logging in, go to the Configure button in the menu bar and select "Company Settings".

Several tabs will appear in the next screen based on the modules that you use in the software suite.

The pages that follow will provide a description and direction of how the settings can be adjusted.

| 🏐 Asse | ets   🗐 | Reports | 1. | 🗲 Tool Box - | Т    | <u>ې</u> د | Configure -   | a Preference | ences | I |
|--------|---------|---------|----|--------------|------|------------|---------------|--------------|-------|---|
|        |         |         |    |              |      | ÷          | Configure     |              |       |   |
|        |         |         |    |              |      | <u></u>    | Company Setti | ings         |       |   |
|        |         |         | _  |              | -    |            | Clients       |              |       | _ |
| n      |         |         |    | Open by      | Pria | 6          | Categories    |              |       |   |
|        | Low     |         |    |              |      |            | Model Templat | tes          |       |   |
|        | Medium  | _       | -  |              |      | \$         | Funding & Sav | ing Strateg  | ies   |   |
|        |         |         | -  | 17           |      |            | Pudget Config | uration      |       |   |

#### PROVE IT EXHIBER OUT OUT

#### **Confidential & Proprietary**

# **General Settings**

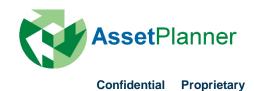

## **Company Settings – General Tab**

This tab allows you to set general information about your Company and main administrator as well as some set some general features.

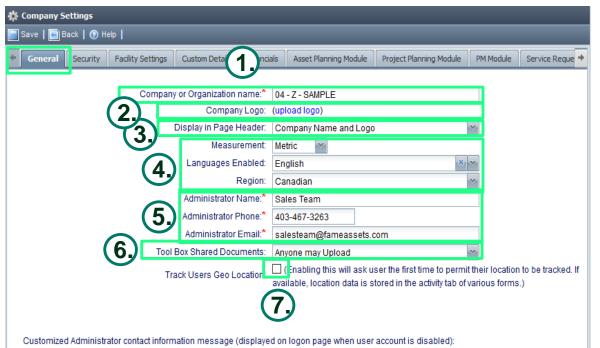

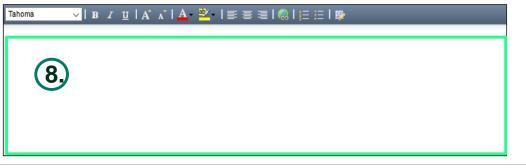

**1.** Enter the **Company or Organization name** that you would like to appear on the top part of the AssetPlanner<sup>™</sup> database.

**2.** Upload your **Company Logo** with gif or jpg format. This will appear at the upper left of your database.

**3.** Choose from the three options on what you would like to **display in page header**:

- Company Name and Logo
- Company Name Only
- Logo Only

**4.** Select the **Language** and **Measurement** that you would like to use as well as your **Region**.

**5.** This is where the **Administrator's contact** Name, Phone number, and Email address is listed. Administrator is the main contact of the database.

6. Let anyone or limit to only Administrator who can upload files or documents to the Share Documents under Tool Box.

7. Check the box if you want to track the location of the user.

**8.** Customize the message that you would like to display on logon page when user account is disabled.

# **Facility Settings**

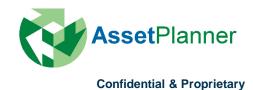

## **Company Settings – Asset/Facility Settings**

The database provides an opportunity to create various database structures or groupings when displaying or viewing the data

**1.** To configure the options for "Tree Views" on the Facilities tab, click on the "Configure" button next to Tree Views.

**2.** In the configuration window, click on the "New" button to set up a tree view. Add a title as to how you want to describe the view.

**3.** Next, click on the Configure View option. Here is where you will select from available columns of data to be organizational choices when viewing the data. When all the levels of organization have been selected, press Save

To create a filtered view of this option, click on the Configure Filter option and set the filters. Press Save to retain the settings.

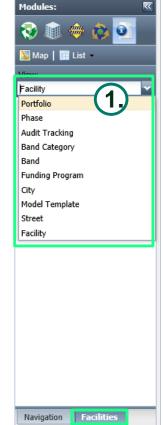

| General Security Facility Settings | Custom Details      | Figuratels     | Asset Planning Module         | Project Planning Module            | PM Module        | Service Re    |
|------------------------------------|---------------------|----------------|-------------------------------|------------------------------------|------------------|---------------|
|                                    |                     | (1)            | ,                             |                                    |                  |               |
| Facility configuration:            |                     |                |                               |                                    |                  |               |
| Tree Views:                        | Configure           |                |                               |                                    |                  |               |
| Default Tree View:                 | Portfolio           |                |                               | ~                                  |                  |               |
| Intially Selected Tree Item:       |                     |                |                               | ~                                  |                  |               |
| Hide Top Level Folder in Tree:     |                     |                |                               |                                    |                  |               |
| Use eDashboard Roles:              | eDashboard          |                | a anninged to one of these    | e roles to use eDashboard app.     |                  |               |
|                                    | rip. II checked the | m user must be | e assigned to one of these    | e rores to use eDasribuard app.    |                  |               |
| Levels to Track & Labels to use:   | 1 👻                 |                |                               |                                    |                  |               |
| Level 1:                           | Facility            |                |                               |                                    |                  |               |
| Facility Code Label:               |                     |                |                               |                                    |                  |               |
| Asset Network Label:               |                     |                | Values                        |                                    |                  |               |
| Zone Label:                        | Portfolio           |                | Values                        |                                    |                  |               |
| Region Label:                      | Region              |                | Values                        |                                    |                  |               |
| Classification1:                   |                     |                | Values                        |                                    |                  |               |
| Sub Level:                         | Street              |                | Values                        |                                    |                  |               |
|                                    | Tip: The Sub Leve   | and Classific  | ation fields are optional fie | elds that provide an additional le | evel of grouping | and filtering |
|                                    | reports. They only  | display on the | Facility form if you provid   | le a label here.                   |                  |               |
|                                    |                     |                |                               |                                    |                  |               |
|                                    |                     |                |                               |                                    |                  |               |
| / Company Settings                 |                     |                |                               |                                    |                  | et            |
| Configure Facility Views           |                     |                |                               | X                                  |                  |               |
|                                    |                     |                |                               |                                    |                  |               |

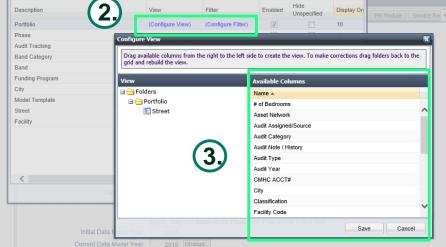

## **Company Settings – Asset/Facility Settings**

You have now generated a list of ways to organize or filter data using the "Tree View.

| 🛱 Company Settings                 |                             |                                                                               |                             |                   |               |
|------------------------------------|-----------------------------|-------------------------------------------------------------------------------|-----------------------------|-------------------|---------------|
| 📄 Save   💽 Back   💿 Help           |                             |                                                                               |                             | _                 |               |
| General Security Facility Settings | Custom Details Finan        | cials Asset Planning Module                                                   | Project Planning Module     | PM Module         | Service Rei 🔶 |
| Facility configuration:            |                             |                                                                               |                             |                   |               |
| Tree Views:                        | 0                           |                                                                               | (1)                         |                   |               |
|                                    | Configure                   |                                                                               |                             |                   |               |
| Default Tree View:                 | Portfolio                   |                                                                               | ~                           |                   |               |
| Intially Selected Tree Item:       |                             |                                                                               | ~                           |                   |               |
| Hide Top Level Folder in Tree:     |                             |                                                                               |                             |                   |               |
| (3) Use eDashboard Roles:          | eDashboard Roles            |                                                                               |                             |                   |               |
|                                    | Tip: If checked then user r | nust be assigned to one of these r                                            | oles to use eDashboard app. |                   |               |
| Levels to Track & Labels to use:   | 1 💌                         |                                                                               |                             |                   |               |
| Level 1:                           | Facility                    |                                                                               |                             |                   |               |
| Facility Code Label:               |                             |                                                                               |                             |                   |               |
| Asset Network Label:               |                             | Values                                                                        |                             |                   |               |
| Zone Label:                        | Portfolio                   | Values                                                                        |                             |                   |               |
| Region Label:                      | Region                      | Values                                                                        |                             |                   |               |
| Classification1:                   |                             | Values                                                                        |                             |                   |               |
| Sub Level:                         | Street                      | Values                                                                        |                             |                   |               |
|                                    |                             | assification fields are optional field<br>on the Facility form if you provide |                             | vel of grouping a | and filtering |

**1.** After you have created the various views for your data, set anyone of them as the default view to display the data when in any of the modules your database is utilizing.

- 2. Set the initial selected item for the tree view by selecting from the drop down menu
- **3.** Check off the box if the need is required to hide a top level folder in the Tree View.

**Confidential & Proprietary** 

## **Company Settings – Asset/Facility Settings**

You can add a new facility to the database by going through the following steps. These steps can only be carried out by an Admin. Or Config. Admin. User.

- 1. Click on the List icon found near the top left corner of the screen
- 2. Click on the new button

reports.

- 3. When then next screen pops up, you will need to fill in all the fields that have an asterisk on the General Tab of the facility information at a minimum Facility Name and Portfolio. The other fields can be filled in later if you don't have all the information at your fingertips.
- 4. Press Save to see it appear in the Facility Tree in the left hand side of the screen as well as in the Service Request module.

|                             |                                           |                                        |                    |                     | 4.                                      |                                                                                    |                                         |
|-----------------------------|-------------------------------------------|----------------------------------------|--------------------|---------------------|-----------------------------------------|------------------------------------------------------------------------------------|-----------------------------------------|
| 💽 Home 🔹   🔚 My Dashboard 🔹 | 📔 🤷 Favorites - 🔔 👰 Service Requests -    | 🧾 Bulletins 🛛 🗳 Assets 🚽 🖷             | Reports 🛛 🖌 🎤 Tool | I Box 🔰 🙀 Configure | 📰 Save   🗿 New   \Theta Delete   ③ Help |                                                                                    |                                         |
| M 1 K                       | Service Reque                             |                                        |                    |                     | Details Condition Commany Com           | tace Custom Decans Counting Decans Trastery Not                                    | es Attachments Funding FCI Map Activity |
|                             | Facility List where List by Type = Buildi | ng                                     |                    |                     | Facility: *<br>Description:             | 3626 34th Street                                                                   |                                         |
| 💹 Mar   🏢 List              | 👬 Filter:   🛞 New -   👖 Duplicate   🎼     | Assign Template   🔽 Copy to DB   🛐 Exp | ort   🔍 Search -   | *                   | $\sim$                                  |                                                                                    |                                         |
| View:                       | Facility 🔺                                | Function Status Floor List             | City Cont          | tact Name Conta     | (3.)                                    |                                                                                    | STILL AFLE                              |
| Portfolios                  | 3626 34th Street                          | Active                                 | Delta              |                     | Function:                               |                                                                                    |                                         |
| 🖃 🔂 Housing (244)           | 3899 West 51st Avenue - A                 | Active ground level, up                |                    | t, V Penny          | Portfolio: *                            | Housing                                                                            |                                         |
|                             | 3899 West 51st Avenue - B                 | Active ground level, up                | Vancouver Point    | t, Noreen           | Region:                                 | Single Family Homes                                                                | Facility consists of                    |
|                             |                                           |                                        |                    |                     | Street:                                 | 34th Street                                                                        | 37 Element(s)                           |
|                             |                                           |                                        |                    |                     | Facility Code:                          |                                                                                    | 1 Audits(s)<br>0 Project(s)             |
|                             |                                           |                                        |                    |                     | Unique Building ID:                     |                                                                                    | 0 Asset(s)<br>0 Service Request(s)      |
|                             |                                           |                                        |                    |                     | Floor List:                             |                                                                                    |                                         |
|                             |                                           |                                        |                    |                     |                                         | Optional comma separated list of floor names. (Used by Service<br>Request Module). | AP Standard Classifications             |
| T                           |                                           |                                        | · · · · · ·        |                     | Address:                                | 3626 34th Street                                                                   | Level2:                                 |
| to archive a ra             | acility in the data                       | base, set the sta                      | tus to in          |                     | City:                                   | Delta                                                                              | Level3:                                 |
| Active This w               | vill remove it from                       | all reports in th                      | o dataha           | 200                 | Country:                                | Canada                                                                             | Level4:                                 |
|                             |                                           | •                                      |                    |                     | Province/State:                         | British Columbia                                                                   |                                         |
| but allow vou t             | to refer back to it                       | or include it as                       | long as v          | vou                 | Postal/Zip:                             |                                                                                    |                                         |
|                             |                                           |                                        |                    | -                   | Status:                                 | Active                                                                             |                                         |
| search for tha              | ctive" facilities ir                      | i the status fields                    | s or the           |                     |                                         |                                                                                    |                                         |

## **Custom Details**

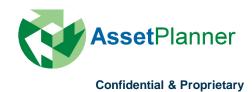

The system provides the option to create Custom Detail fields that appear on a separate tab against each facility.

**1.** To create a new custom detail field, click on the New button and type in a field label.

2. After entering the Field label, tab through the columns to configure how you want to set the custom field up such as the Field type, where to use in report filters and the order in which to display the field.

**3**. For those fields that require a drop down menu, click on the Configuration link to generate the drop down list options.

| 1            | 🚯 New   🖨 Del    | ete   📝 Modify Sele | ected   🗔 In | nport   客 Ex               | kport                       |              |           |                  |                     |                                |            |   |
|--------------|------------------|---------------------|--------------|----------------------------|-----------------------------|--------------|-----------|------------------|---------------------|--------------------------------|------------|---|
|              | Field Label      | Field Type          | Displayed    | Form<br>Custom<br>Location | Use in<br>Report<br>Filters | Editable     | Auditable | Disp.<br>Order ▲ | Use as<br>Benchmark | Use as<br>'Group By'<br>option | Field Name |   |
| ( <b>2</b> ) | Funding Source   | Drop down: Conf     | <b>V</b>     |                            | <b>V</b>                    | $\checkmark$ | V         | 1                |                     |                                |            |   |
|              | Funding Codes    | Drop down (Multi    | <b>V</b>     |                            | <b>V</b>                    | <b>V</b>     | <b>V</b>  | 2                |                     |                                |            |   |
|              | Funding #        | Text field          | <b>V</b>     |                            | <b>V</b>                    | <b>V</b>     | <b>V</b>  | 3                |                     |                                |            |   |
|              | Classification   | Drop down: Conf     | <b>V</b>     |                            | <b>V</b>                    | $\checkmark$ | <b>V</b>  | 4                |                     |                                |            |   |
|              | Classification   | Large Text field    | <b>V</b>     |                            | <b>V</b>                    | <b>v</b>     | <b>V</b>  | 4                |                     |                                |            |   |
|              | Phase/Constru    | Drop down: Conf     | <b>V</b>     |                            | <b>V</b>                    | $\checkmark$ | <b>V</b>  | 5                |                     |                                |            |   |
|              | Lot #            | Text field          |              |                            | <b>V</b>                    | $\checkmark$ | <b>V</b>  | 6                |                     |                                |            |   |
|              | CMHC ACCT#       | Text field          | (3.)         |                            | <b>V</b>                    | $\checkmark$ | <b>V</b>  | 7                |                     |                                |            |   |
|              | Low Income       | Drop down: Conf     |              |                            | <b>V</b>                    | <b>V</b>     | <b>V</b>  | 8                |                     |                                |            |   |
|              | # of Bedrooms    | Drop down: Conf     | <b>V</b>     |                            | <b>V</b>                    | $\checkmark$ | <b>V</b>  | 9                |                     |                                |            |   |
|              | Audit Type       | Drop down: Conf     | <b>V</b>     |                            | <b>V</b>                    | <b>V</b>     | <b>V</b>  | 12               |                     |                                |            |   |
|              | Audit Year       | Drop down: Conf     | <b>V</b>     |                            | <b>V</b>                    | $\checkmark$ | <b>V</b>  | 13               |                     |                                |            |   |
|              | Audit Category   | Drop down: Conf     | <b>V</b>     |                            | <b>V</b>                    | $\checkmark$ | <b>V</b>  | 14               |                     |                                |            |   |
|              | Audit Assigned   | Drop down: Conf     | <b>V</b>     |                            | <b>V</b>                    | $\checkmark$ | <b>V</b>  | 15               |                     |                                |            |   |
|              | Other Audit Type | Text field          | <b>V</b>     |                            | <b>V</b>                    | $\checkmark$ |           | 16               |                     |                                |            | ~ |

## **PM Module**

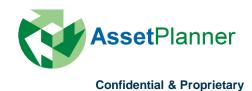

**1. Tree View:** Set default view for the Site/Asset Group tab shown on the bottom left screen. Add or delete a view that you would like to appear on the drop down list as well as configure the view and filter.

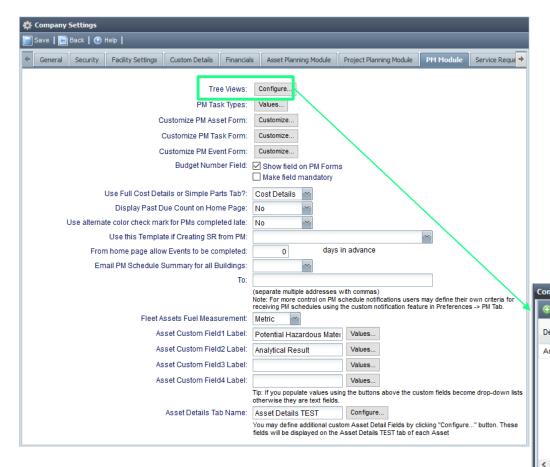

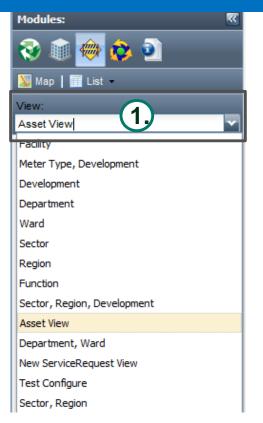

| nfigure Asset Views |                            |                    |          | X           |
|---------------------|----------------------------|--------------------|----------|-------------|
| 🖻 New 📔 😑 Delete    |                            |                    |          |             |
| Description         | View                       | Filter             | Enabled  | Hide<br>Uns |
| Asset View          | (Configure View)           | (Configure Filter) | <b>V</b> |             |
|                     |                            |                    |          |             |
|                     |                            |                    |          |             |
|                     |                            |                    |          |             |
|                     |                            |                    |          |             |
|                     |                            |                    |          |             |
|                     |                            |                    |          |             |
|                     |                            |                    |          | >           |
| Email PM S          | Schedule Summary for all B | uildings:          | Close    |             |

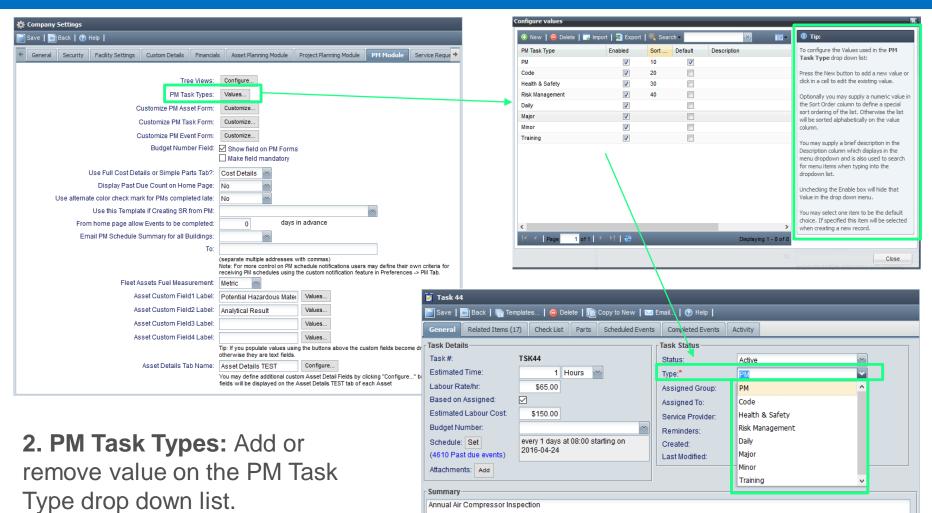

PM Procedure

1. Drain air and water from tank

3. Look, listen and touch. Determine the cause of any unusual conditions, noises or vibrations and take the necessary corrective steps.

2. Close valve and restart.

\*See tip section on the right side of the configure value window.

**3. Customize the Asset, Task, and Events forms.** Here, you may hide certain fields that you do not use or you may choose to hide certain fields for Contractors as well as the tabs. Use caution here, as soon as you uncheck a box this is immediately saved and will affect your users.

#### Select the Tabs which will be hidden for Contractor user type: Depreciation Custom Details Notes ✓ Tasks Downtime Related Items Map Asset History Attachments Parts Activity 🏐 Asset - Fire Alarm System 🛿 Save | 🔄 Back | 🎦 New | 🛅 CopyToNew | 🧃 Create Project | 💽 Create Service Request | 🤤 Delete | 🕜 Help | Depreciation Asset Details TEST Notes (0) Tasks Downtime (0) Related Items Attachments Parts Activity Map Asset History Classification Status Asset Name: Status Fire Alarm System Active Asset ID: Date Installed: 1991-01-01 Bar/QR Code Expected Lifetime 25 (Yrs): Manufacturer Expiration Year: 2022 Model: Service Reque 🕈 Warranty Expires Serial: on: Quantity: Purchase Cost: \$68,620,00 Units: Purchase Date: Potential Order Number Hazardou Replacement Material: \$68,620.00 Cost Analytical Created: 2014-01-09 22:15 by Jeff Lipkewich Result Last Modified: Meter Names Category: D5037 - Fire Alarm System (enter a comma Select. separated list of Enter new Reading Display Readings Related Element ID 468323 Meter Reading Element names) Buildings:\* Q 250 Davenport Road Unit:Q Location Related to Find Description Original fire alarm, mircom system annually monitored Task 44 🛿 Save | 🧰 Back | 🔚 Templates... | 🤤 Delete | 順 Copy to New | 🖂 Email... | 🕜 Help | heir own criteria for Related Items (16) Check List Parts Scheduled Events Completed Events Activity nces -> PM Tab Task Details Task Status Task#: TSK44 Status: Active Estimated Time 1 Hours 🗡 Type:\* РM Labour Rate/hr \$65.00 Assigned Group: Based on Assigned: Assigned To: Estimated Labour Cost: \$150.00 Service Provider M&V Mechanical Budget Number Reminders: Yes 📉 ecome drop-down lists Schedule: Set every 1 days at 08:00 starting on Created: 2016-04-05 09:59 by Scott Cripps 2016-04-24 (4610 Past due events) Last Modified: 2017-02-10 11:56 by Anita Wilson Attachments: Add jure..." button. These Summary Annual Air Compressor Inspection PM Procedure 1. Drain air and water from tank 2. Close valve and restart 3. Look, listen and touch. Determine the cause of any unusual conditions, noises or vibrations and take the necessary corrective steps.

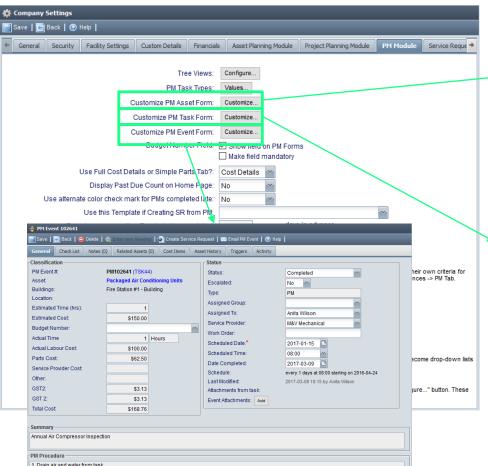

3. Look, listen and touch. Determine the cause of any unusual conditions, noises or vibrations and take the necessary corrective steps

2. Close valve and restart

**4. Budget number field:** Check or uncheck the box to enable the Budget Number field set up on the financials tab to appear on the Task Form and Event Form.

- 5. Select from the dropdowns:
- **a.** Use the Full Cost Details or Simple Parts Tab**b.** Display Past Due Count on the Home Page

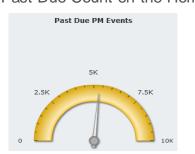

**c.** Use alternate color check mark for PMs completed late.

Red – PM is Completed after
 the Schedule Date
 Green – PM is Completed
 on or before the Schedule Date

6. Use this Template if Creating SR from PM: Select what SR template to use if creating SR from PM.

### 7. From home page allow Events to be

**completed:** Set how many days in advance you will allow the users to complete the PM Event from the Home Page.

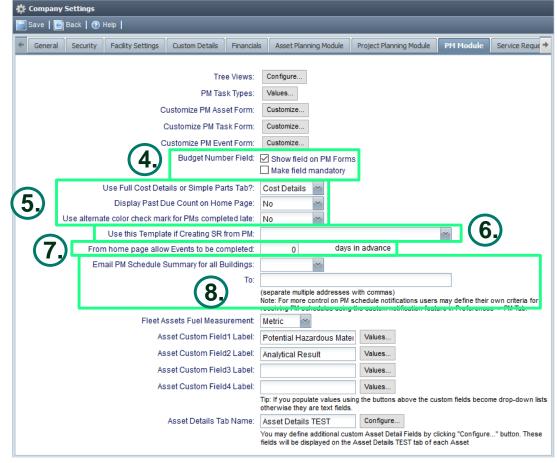

**8. Email PM Schedule Summary for all Buildings:** Select how often you would like the PM Schedule Summary to be emailed to the email address you entered. Use comma if adding multiple email addresses.

- Never - Monthly - Weekly

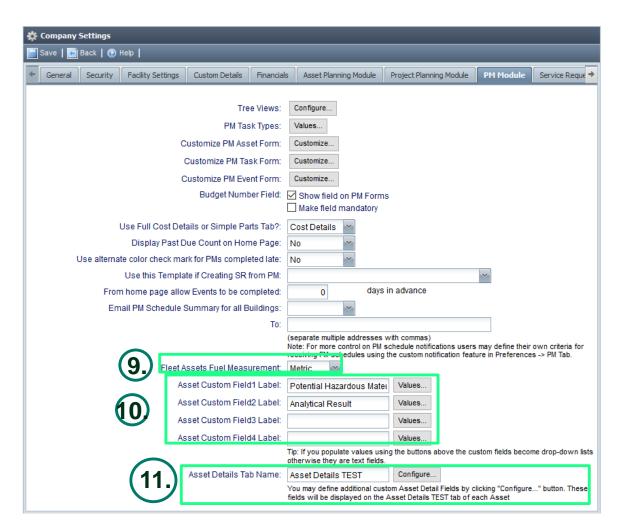

### **9. Fleet Assets Fuel Management**: Indicate whether you wish to operate in metric or Imperial

10. There are four custom
fields in the Asset form that you can use if need to add more information about the asset.
Open the Values to add dropdown list otherwise the field will be a text field. Custom field will be placed on the left side of the General Tab.

**11.** You may define additional custom **Asset Detail Tab** that will display on the Asset page. Use the **Configure** button to add the fields that you would like to be in the tab. You will have the option to set the fields as dropdown list or text field.

## **Service Request Module**

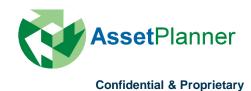

**1. Tree View:** Set default view for the Building/Service Request tab shown on the left screen. Add or delete a view that you would like to appear on the drop down list as well as configure the view and filter.

|                                                                                                    | Company Settings                                           |                             |                     |                      |                     |
|----------------------------------------------------------------------------------------------------|------------------------------------------------------------|-----------------------------|---------------------|----------------------|---------------------|
| Tree Views:       Configure         Service Request Types:       Values         Pending Reasons:       Values         Customize Service Request Form:       Customize         Enable SR Approvals:       Approver Roles         If enabled then persons in the appropriate Approvers role must approve requests which have a Status of Prending Approval. SR templates can be configured to require an Approval form a specific Role.         Prefix for Service Request ID:       SR         Set Status to Closed if 'Date Completed' entred:       Yee Sime         Who can Delete a Service Request ID:       SR         Default Ritler for Home Page Isiting (improves speed):       No filter         Budget Number Field:       Show field on Service Request form         Make Budget field mandatory       Custom Field Labet         Custom Field Labet       Test with custom field with long title       Values                                                                                                    | Save   💼 Back   🕐 Help                                     |                             |                     |                      |                     |
| Service Request Types: Values. Mandatory Service Request Priorities: Values. Pending Reasons: Values. Customize Service Request Priorities: Approver Roles In able SR Approval: Approver Roles Prefix for Service Request ID: SR Prefix for Service Request ID: SR Set Status to Closed If Date Completed entered: Ves  Default Request Time to: Default Request Time to: Default Request Time to: Budget Number Field Labet: Test with custom field with long title Values Mandatory Custom Field Labet: Ssigned No. 2 Values Mandatory Custom Field Labet: Ves  Values button they will display as drop-down lists otherwise as text fields. Email Notifications: Notify Requestor on Aussignment Notify Service Provide on Aussignment Notify Service Provides on Aussignment Notify Service Provides on Aussignment Notify Requestor of new notes Notify Requestor of new notes Notify Re                                                                                                    | neral Security Facility Settings Custom Details Financials | Asset Planning Module F     | Project Planning Mo | dule PM Module       | Service Requ 🔸      |
| Service Request Types: Values. Mandatory<br>Service Request Priorities: Values.<br>Pending Reasons: Values.<br>Customize Service Request Form: Customize.<br>Enable SR Approval: Approver Roles<br>Henabled then persons in the appropriate Approvers role must approve requests which<br>have a Status of Prending Approval. SR Templates can be configured to require an<br>Approval form a specific role.<br>Prefix for Service Request ID: SR<br>Set Status to Closed if Date Completed entered: Yes W<br>Who can Delete a Service Request ID: SR<br>Default Request Time to:<br>Default Request Time to:<br>Default Request Time to:<br>Budget Number Field _ Show field on Service Request form<br>Make Budget field mandatory<br>Custom Field Labet: Test with custom field with long title Values Mandatory<br>Custom Field Labet: Signed No. 2 Values Mandatory<br>Custom Field Labet: Signed No. 2 Values Mandatory<br>Note: The above optional custom fields, if supplied, will display on SR form General Tab. If you supply Values<br>using the Values buttom they will display as drop-down lists otherwise as text fields.<br>Email Notifications: Notify Requestor on Aussignment<br>Motify Service Provider on Assignment<br>Motify Service Provider on Assignment<br>Motify Service Provider on Assignment<br>Motify Requestor of new notes                                                                                                    |                                                            |                             |                     |                      |                     |
| Service Request Types: Values.   Mandatory<br>Service Request Priorities: Values.<br>Pending Reasons: Values.<br>Customize Service Request Form: Customize.<br>Enable SR Approval: Castomize Prefix for Service Request form:<br>Prefix for Service Request ID: SR<br>Set Status to Closed If Date Completed entered: Vester<br>Who can Delete a Service Request ID: SR<br>Default Request Time to:<br>Default Request Time to:<br>Default Request Time to:<br>Budget Number Field Labet:<br>Custom Field Labet:<br>Custom Field Custom Field Custom Field Custom Field Custom Field Custom Field Custom Field Custom Field Custom Field Custom Field Custom Field Custom Field Custom Field Custom Field Custom Field Custom Field Custom Field Custom Field Custom Field Custom Field Custom Field Custom Field Custo                               | Tree Views:                                                | Configure                   |                     |                      |                     |
| Service Request Priorities: Values<br>Pending Reasons: Values<br>Customize Service Request Form: Customize<br>Enable SR Approvals: Approver Roles<br>H enabled then persons in the appropriet Approver sole must approve requests which<br>have a Status of Pending Approver. SR Templates can be configured to require an<br>Approved from a specific Role.<br>Prefix for Service Request ID: SR<br>Set Status to Closed If Date Completed entered: Yes<br>Who can Delete a Service Request: Creator with Write Access<br>Default Request Time to:<br>Default Request Time to:<br>Budget Number Field: Show field on Service Request form<br>Budget Number Field: Show field on Service Request form<br>Custom Field1 Labet: Test with custom field with long the Values Mandatory<br>Custom Field2 Labet: Assigned No. 2<br>Values Mandatory<br>Custom Field4 Labet: Values Mandatory<br>Note: The above optional custom fields, if supplied, will display on SR form General Tab. If you supply Values<br>using the Values button they will display as drop-down lists otherwise as text fields.<br>Email Notifications: Notify Requestor on submission of new Request<br>Notify Assigned person on Assignment<br>Notify Service Provider of new notes<br>Notify Requestor of new notes                                                                                                    |                                                            |                             |                     |                      |                     |
| Pending Reasons:       Values         Customize Service Request Form:       Customize         Enable SR Approvals:       Approver Roles         If enabled then persons in the appropriate Approvers role must approve requests which have a Status of Pending Approval. SR templates can be configured to require an Approval from a specific Role.         Prefix for Service Request ID:       SR         Who can Delete a Service Request:       Creator with Write Access         Default Request Time to:       Image: Show field on Service Request form         Budget Number Field:       Show field on Service Request form         Budget Number Field:       Show field on Service Request form         Custom Field1 Labet:       Test with custom field with long title       Values         Custom Field1 Labet:       Test with custom field with long title       Values         Custom Field1 Labet:       Assigned No. 2       Values       Mandatory         Custom Field1 Labet:       Autors function fields, if supplied, will display on SR form General Tab. If you supply Values using the Values       Monthy Castor fields a set set fields         Email Notifications:       Wolfy Requestor on submission of new Request       Moltfy Assigned person on Assignment         Moltfy Service Provider on Assignment       Moltfy Requestor of new notes       Moltfy Requestor of new notes                                                                                                    | Service Request Types:                                     | Values Mandatory            |                     |                      |                     |
| Customize Service Request Form:<br>Lable SR Approvals:<br>Approver Roles<br>H enabled then persons in the appropriate Approver sole must approve requests which<br>have a Status of Pending Approval. SR Templates can be configured to require an<br>Approval form a specific Role.<br>Prefix for Service Request ID:<br>SR<br>Set Status to Closed if 'Date Completed' entered:<br>Velo can Delete a Service Request:<br>Default Request Time to:<br>Default Request Time to:<br>Budget Number Field:<br>Show field on Service Request form<br>Make Budget field mandatory<br>Custom Field1 Labet:<br>Custom Field2 Labet:<br>Assigned No. 2<br>Values<br>Mandatory<br>Custom Field4 Labet:<br>Values<br>Mandatory<br>Custom Field4 Labet:<br>Notify Requestor on submission of new Request<br>Email Notifications:<br>Notify Service Provider on Assignment<br>Notify Service Provider on Assignment<br>Notify Se                                                                      | Service Request Priorities:                                | Values                      |                     |                      |                     |
| Enable SR Approval: Approver Roles<br>If enabled then persons in the appropriate Approvers role must approve requests which<br>have a Status of Pending Approval: SR templates can be configured to require an<br>Approval from a specific Role.<br>Prefix for Service Request D: SR<br>Set Status to Closed if 'Date Completed' entered:<br>Yes<br>Uho can Delete a Service Request:<br>Default Request Time to:<br>Default Request Time to:<br>Default Filter for Home Page listing (improves speed):<br>No filter<br>Budget Number Field: Show field on Service Request form<br>Budget Number Field: Show field on Service Request form<br>Make Budget field mandatory<br>Custom Field1 Labet:<br>Custom Field2 Labet:<br>Assigned No. 2<br>Values<br>Note: The above optional custom fields, if supplied, will display on SR form General Tab. If you supply Values<br>using the Values<br>button they will display on SR form General Tab. If you supply Values<br>using the Values<br>Dutify Group members on Group assignment<br>Notify Carpice Provider on Assignment<br>Notify Service Provider on Assignment<br>Notify Service Provider on few notes<br>Notify Requestor on events<br>Notify Requestor of new notes                                                                                                    | Pending Reasons:                                           | Values                      |                     |                      |                     |
| Enable SR Approval: Approver Roles<br>H enabled then persons in the appropriate Approvers role must approve requests which<br>have a Status of Pending Approval'. SR Templates can be configured to require an<br>Approval from a specific Role.<br>Prefix for Service Request D:<br>SR<br>Set Status to Closed if 'Date Completed' entered:<br>Yes<br>Uho can Delete a Service Request:<br>Default Request Time to:<br>Default Request Time to:<br>Default Filter for Home Page listing (improves speed):<br>No filter<br>Budget Number Field: Show field on Service Request form<br>Budget Number Field: Show field on Service Request form<br>Make Budget field mandatory<br>Custom Field1 Labet:<br>Test with custom field with long title<br>Values<br>Mandatory<br>Custom Field2 Labet:<br>Assigned No. 2<br>Values<br>Mandatory<br>Custom Field3 Labet:<br>Mandatory<br>Note: The above optional custom fields, if supplied, will display on SR form General Tab. If you supply Values<br>using the Values<br>Dutify Group members on Group assignment<br>Notify Service Provider on Assignment<br>Notify Service Provider on Assignment<br>Notify Service Provider on Assignment<br>Notify Service Provider on few notes<br>Notify Requestor of new notes                                                                                                    | Customize Service Request Form:                            | Customize                   |                     |                      |                     |
| Image: Construct Notified         Image: Construct Notified                                                                                                    |                                                            |                             |                     |                      |                     |
| have a Status of 'Pending Approval'. SR Templates can be configured to require an Approval from a specific Role.         Prefix for Service Request ID:         SR         Set Status to Closed if 'Date Completed' entered:         Yes         Who can Delete a Service Request:         Default Request Time to:         Default Filter for Home Page listing (improves speed):         No filter         Budget Number Field:         Make Budget field mandatory         Custom Field1 Labet:         Test with custom field with long title         Values         Mandatory         Custom Field2 Labet:         Assigned No. 2         Values         Mandatory         Custom Field3 Labet:         Values         Mandatory         Custom Field4 Labet:         Values         Mandatory         Notify Requestor on submission of new Request         Moltify Group members on Group assignment         Notify Service Provider on Assignment         Notify Service Provider on Assignment         Notify Requestor of new notes         Notify Requestor of new notes                                                                                                    | Ellable SR Approvais.                                      | Approver Notes              | he appropriate Apr  | rovers role must app | rove requests which |
| Prefix for Service Request ID: SR<br>Set Status to Closed if 'Date Completed' entered: 'Yes ``<br>Who can Delete a Service Request:<br>Default Request Time to:<br>Default Request Time to:<br>Default Filter for Home Page listing (improves speed): No filter ``<br>Budget Number Field: Show field on Service Request form<br>Make Budget field mandatory<br>Custom Field1 Labet: Test with custom field with long title Values Mandatory<br>Custom Field2 Labet: Assigned No. 2 Values Mandatory<br>Custom Field3 Labet:<br>Values Mandatory<br>Custom Field4 Labet: Values Mandatory<br>Custom Field4 Labet: Values Mandatory<br>Custom Field4 Labet:<br>Note: The above optional custom fields, if supplied, will display on SR form General Tab. If you supply Values<br>using the Values button they will display as drop-down lists otherwise as text fields.<br>Email Notifications: Notify Requestor on submission of new Request<br>Notify Service Provider on Assignment<br>Notify Service Provider on Assignment<br>Notify Service Provider on Assignment<br>Notify Requestor of new notes<br>Notify Requestor of new notes                                                                                                    |                                                            | have a Status of 'Pending A | Approval'. SR Temp  |                      |                     |
| Set Status to Closed if 'Date Completed' entered:<br>Who can Delete a Service Request:<br>Default Request Time to:<br>Default Filter for Home Page listing (improves speed):<br>Budget Number Field:<br>Custom Field1 Labet:<br>Custom Field1 Labet:<br>Custom Field2 Labet:<br>Custom Field2 Labet:<br>Custom Field3 Labet:<br>Custom Field3 Labet:<br>Custom Field4 Labet:<br>Custom Field4 Labet:<br>Custom F | Prefix for Service Request ID:                             |                             | ale.                |                      |                     |
| Who can Delete a Service Request:       Creator with Write Access         Default Request Time to:       Image: Creator with Write Access         Default Filter for Home Page listing (improves speed):       No filter         Budget Number Field:       Show field on Service Request form         Make Budget field mandatory       Image: Custom Field1 Labet:       Mandatory         Custom Field2 Labet:       Assigned No. 2       Values       Mandatory         Custom Field3 Labet:       Values       Mandatory         Custom Field4 Labet:       Values       Mandatory         Custom Field4 Labet:       Values       Mandatory         Note: The above optional custom fields, if supplied, will display on SR form General Tab. If you supply Values       Mandatory         Note: The above optional custom fields button they will display as drop-down lists otherwise as text fields.       Email Notifications:       Notify Requestor on submission of new Request         Motify Assigned person on Assignment       Notify Service Provider on Assignment       Notify Service Provider on Assignment         Motify Requestor of new notes       Notify Requestor of new notes       Notify Requestor of new notes                                                                                                    |                                                            |                             |                     | $\mathbf{X}$         |                     |
| Default Request Time to:<br>Default Filter for Home Page listing (improves speed):<br>Budget Number Field: Show field on Service Request form<br>Make Budget field mandatory<br>Custom Field1 Labet: Test with custom field with long title Values Mandatory<br>Custom Field2 Labet: Assigned No. 2 Values Mandatory<br>Custom Field3 Labet: Values Mandatory<br>Custom Field4 Labet: Values Mandatory<br>Custom Field4 Labet: Values Mandatory<br>Note: The above optional custom fields, if supplied, will display on SR form General Tab. If you supply Values<br>using the Values button they will display as drop-down lists otherwise as text fields.<br>Email Notifications: Notify Requestor on submission of new Request<br>Notify Service Provider on Assignment<br>Notify Service Provider on Assignment<br>Notify Requestor of new notes<br>Notify Requestor of new notes                                                                                                    |                                                            |                             |                     |                      |                     |
| Default Filter for Home Page listing (improves speed): No filter Budget Number Field: Show field on Service Request form Make Budget field mandatory Custom Field1 Labet: Test with custom field with long title Values Mandatory Custom Field2 Labet: Assigned No. 2 Values Mandatory Custom Field3 Labet: Values Mandatory Custom Field4 Labet: Values Mandatory Custom Field4 Labet: Values Mandatory Custom Field4 Labet: Values Mandatory Custom Field4 Labet: Values Mandatory Custom Field4 Labet: Values Mandatory Custom Field4 Labet: Values Mandatory Custom Field4 Labet: Values Mandatory Custom Field4 Labet: Values Mandatory Custom Field4 Labet: Values Mandatory Custom Field4 Labet: Values Mandatory Note: The above optional custom fields, if supplied, will display on SR form General Tab. If you supply Values using the Values button they will display as drop-down lists otherwise as text fields. Email Notifications: Notify Requestor on submission of new Request Notify Service Provider on Assignment Notify Service Provider on Assignment Notify Service Provider on fields new notes Notify Requestor of new notes Notify Requestor of new notes Notify Requestor of new notes                                                                                                    |                                                            | Creator with Write Access   | s 👕                 |                      |                     |
| Budget Number Field:       Show field on Service Request form         Make Budget field mandatory         Custom Field1 Labet:       Test with custom field with long title       Values       Mandatory         Custom Field2 Labet:       Assigned No. 2       Values       Mandatory         Custom Field3 Labet:       Values       Mandatory         Custom Field4 Labet:       Values       Mandatory         Custom Field4 Labet:       Values       Mandatory         Note: The above optional custom fields, if supplied, will display on SR form General Tab. If you supply Values using the Values button they will display as drop-down lists otherwise as text fields.         Email Notifications:       Notify Requestor on submission of new Request         Notify Service Provider on Assignment       Notify Service Provider on Assignment         Notify Service Provider on Assignment       Notify Requestor of new notes         Notify Requestor of new notes       Notify Requestor of new notes                                                                                                    | Default Request Time to:                                   | ~                           |                     |                      |                     |
| □       Make Budget field mandatory         Custom Field1 Labet:       Test with custom field with long title       Values       Mandatory         Custom Field2 Labet:       Assigned No. 2       Values       Mandatory         Custom Field3 Labet:       Values       Mandatory         Custom Field4 Labet:       Values       Mandatory         Custom Field4 Labet:       Values       Mandatory         Note: The above optional custom fields, if supplied, will display on SR form General Tab. If you supply Values using the Values button they will display as drop-down lists otherwise as text fields.         Email Notifications:       Notify Requestor on submission of new Request         Notify Group members on Group assignment       Notify Service Provider on Assignment         Notify Service Provider on Assignment       Notify Requestor on new notes         Notify Requestor of new notes       Notify Requestor of new notes                                                                                                    | Default Filter for Home Page listing (improves speed):     | No filter                   |                     |                      |                     |
| Custom Field1 Label: Test with custom field with long title Values Mandatory Custom Field2 Label: Assigned No. 2 Values Mandatory Custom Field3 Label: Values Mandatory Custom Field4 Label: Values Mandatory Note: The above optional custom fields, if supplied, will display on SR form General Tab. If you supply Values using the Values button they will display as drop-down lists otherwise as text fields. Email Notifications: Notify Requestor on submission of new Request Notify Assigned person on Assignment Notify Service Provider on Assignment Notify Service Provider on Assignment Notify Requestor of new notes Notify Requestor of new notes Notify Requestor of new notes                                                                                                    | Budget Number Field:                                       | Show field on Service F     | Request form        |                      |                     |
| Custom Field2 Label: Assigned No. 2 Values Mandatory<br>Custom Field3 Label: Values Mandatory<br>Custom Field4 Label: Values Mandatory<br>Note: The above optional custom fields, if supplied, will display on SR form General Tab. If you supply Values<br>using the Values button they will display on SR form General Tab. If you supply Values<br>using the Values button they will display on SR form General Tab. If you supply Values<br>using the Values button they will display a drop-down list otherwise as text fields.<br>Email Notifications: Notify Requestor on submission of new Request<br>Notify Assigned person on Assignment<br>Notify Service Provider of new notes<br>Notify Requestor of new notes<br>Notify Requestor of new notes                                                                                                    |                                                            | Make Budget field mand      | datory              |                      |                     |
| Custom Field3 Labet:<br>Custom Field3 Labet:<br>Values                                                                                                    | Custom Field1 Label:                                       | Test with custom field with | h long title Value  | s Mandatory          |                     |
| Custom Field4 Labet:<br>Custom Field4 Labet:<br>Note: The above optional custom fields, if supplied, will display on SR form General Tab. If you supply Values<br>using the Values button they will display as drop-down lists otherwise as text fields.<br>Email Notifications: Notify Requestor on submission of new Request<br>Notify Group members on Group assignment<br>Notify Service Provider on Assignment<br>Notify Service Provider on few notes<br>Notify Requestor of new notes                                                                                                    | Custom Field2 Label:                                       | Assigned No. 2              | Value               | s Mandatory          | 7                   |
| Custom Field4 Labet: Mandatory Note: The above optional custom fields, if supplied, will display on SR form General Tab. If you supply Values using the Values button they will display as drop-down lists otherwise as text fields. Email Notifications: Notify Requestor on submission of new Request Notify Group members on Group assignment Notify Service Provider on Assignment Notify Service Provider on Assignment Notify Requestor of new notes Notify Requestor of new notes                                                                                                    | Custom Field3 Label:                                       |                             | Value               | S Mandatory          |                     |
| Note: The above optional custom fields, if supplied, will display on SR form General Tab. If you supply Values<br>using the Values button they will display as drop-down lists otherwise as text fields.<br>Email Notifications: Notify Requestor on submission of new Request<br>Notify Group members on Group assignment<br>Notify Assigned person on Assignment<br>Notify Service Provider on Assignment<br>Notify Service Provider on Assignment<br>Notify Requestor of new notes                                                                                                    |                                                            |                             |                     |                      |                     |
| using the Values button they will display as drop-down lists otherwise as text fields.<br>Email Notifications: Notify Requestor on submission of new Request<br>Notify Group members on Group assignment<br>Notify Assigned person on Assignment<br>Notify Service Provider on Assignment<br>Notify Service Provider on new notes<br>Notify Requestor of new notes                                                                                                    |                                                            |                             |                     |                      |                     |
| Notify Group members on Group assignment Notify Assigned person on Assignment Notify Service Provider on Assignment Notify Service Provider of new notes Notify Requestor of new notes                                                                                                    | Note: The above optio                                      |                             |                     |                      |                     |
| Notify Group members on Group assignment Notify Assigned person on Assignment Notify Service Provider on Assignment Notify Service Provider of new notes Notify Requestor of new notes                                                                                                    | Email Notifications:                                       | Notify Requestor on sul     | hmission of new D   | equest               |                     |
| Notify Service Provider on Assignment Notify Service Provider of new notes Notify Requestor of new notes                                                                                                    |                                                            |                             |                     |                      |                     |
| Notify Service Provider of new notes                                                                                                    |                                                            | = · ·                       |                     |                      |                     |
| Notify Requestor of new notes                                                                                                    |                                                            | Notify Service Provider     | on Assignment       |                      |                     |
|                                                                                                    |                                                            | Notify Service Provider     | of new notes        |                      |                     |
| Notify Assigned person of new notes                                                                                                    |                                                            | Notify Requestor of new     | w notes             |                      |                     |
|                                                                                                    |                                                            | Notify Assigned person      | n of new notes      |                      |                     |
| ✓ Notify Assigned Group members of new notes if no assignee                                                                                                    |                                                            | Notify Assigned Group       | members of new      | notes if no assignee |                     |
| Notify Requestor on every Status change                                                                                                    |                                                            | =                           |                     | -                    |                     |
| ✓ Notify Requestor when Pending value changes                                                                                                    |                                                            | =                           |                     |                      |                     |
| Notify Assigned person and Provider when Purchase Order value changes                                                                                                    |                                                            |                             | -                   | -                    | alue changes        |

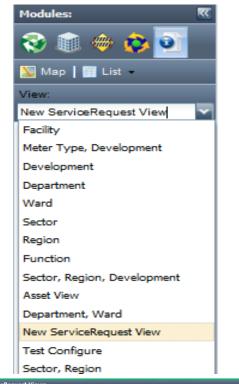

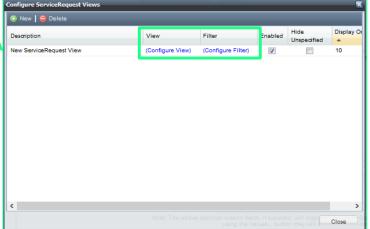

**2. Service Request Types**: Set the values or descriptions to group the various service requests submitted. Add or remove value on the SR Type drop down list in the configure value window. Check the box beside the value to make this field Mandatory.

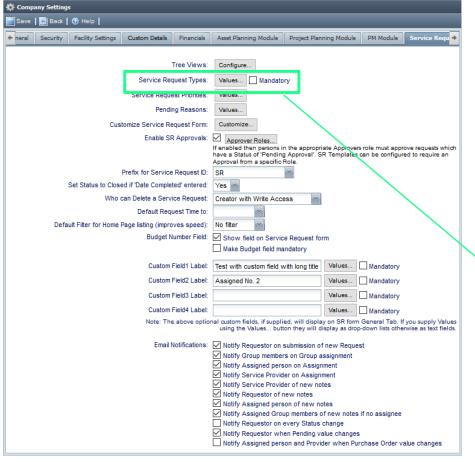

\*See tip section on the right side of the configure value window.

| Service Request - 164                                                                                                    | 1 - Champlain Pla                             |                          | 1.0.0.1     |                 |                      |                                                                                                    |                                                                                                    |
|----------------------------------------------------------------------------------------------------|-----------------------------------------------|--------------------------|-------------|-----------------|----------------------|----------------------------------------------------------------------------------------------------|----------------------------------------------------------------------------------------------------|
| Save   💽 Back   🛅 🤇                                                                                                    | Copy to New   🛅                               | Template                 |             | Close M         | Send by Email   🧃 Cr | eate Project                                                                                                    | 🏟   🏟   (1346 items)   (                                                                                                    |
| eneral Requestor                                                                                                    | Notes (0) Relat                               | ed (no items)            | Cost Items  | Triggers        | Activity             |                                                                                                    |                                                                                                    |
| quest Details                                                                                                    |                                               |                          |             |                 | Request Status       |                                                                                                    |                                                                                                    |
| equest:                                                                                                    | SR001641                                      |                          |             |                 | Status:*             |                                                                                                    | Closed                                                                                                    |
| equestor:                                                                                                    | Anita Wilson                                  |                          |             |                 | Pending:             |                                                                                                    |                                                                                                    |
| pe:                                                                                                    | MM - Minor Mainte                             | enance                   |             | <b>~</b>        | Priority:*           |                                                                                                    | Low                                                                                                    |
| itegory:*                                                                                                    |                                               |                          |             | <b>`</b>        | Escalated:           |                                                                                                    | Yes                                                                                                    |
| ibCategory:*                                                                                                    | MM - Minor Mainte                             | enance                   |             |                 | Created:             |                                                                                                    | 2017-03-06 11:12 by Anita W                                                                                                    |
| ıildings:* 🔍                                                                                                    | TC - Trouble Call                             |                          |             | ~               | Last Modified:       |                                                                                                    | 2017-03-08 11:41 by Mary Do                                                                                                    |
| II. Q                                                                                                    | HS - Health & Safi                            |                          |             | ~               | Scheduled Date:      |                                                                                                    |                                                                                                    |
| nor:                                                                                                    | Furnishings & Equ                             | ipment                   |             |                 | Actual Start Date:   |                                                                                                    | 13                                                                                                    |
| cation/Poom:                                                                                                    | Archive                                       |                          |             |                 | Req. Completion Date | e:                                                                                                    | 8                                                                                                    |
| sset: Find                                                                                                    | Order Materials                               |                          | · · · ·     | ~               | Date Completed:      |                                                                                                    | 2017-03-08 11:41                                                                                                    |
| timated Hours:                                                                                                    |                                               |                          | 1           |                 | Date Closed:         |                                                                                                    | 2017-03-08 11:41                                                                                                    |
| idget Number:                                                                                                    |                                               |                          |             | × .             | Assigned Group:      |                                                                                                    |                                                                                                    |
| -                                                                                                    |                                               |                          |             | -               | Assigned To:         |                                                                                                    |                                                                                                    |
| ogram Budget:                                                                                                    |                                               |                          |             | ~               | Service Provider:    |                                                                                                    |                                                                                                    |
|                                                                                                    |                                               |                          |             |                 | Test with custom fie | ld with long                                                                                                    |                                                                                                    |
| rchase Order:                                                                                                    |                                               |                          |             |                 | title:               |                                                                                                    |                                                                                                    |
| tachments: Add                                                                                                    |                                               |                          |             |                 | Assigned No. 2:      |                                                                                                    |                                                                                                    |
| Configure values                                                                                                    | Vater Stains                                  |                          |             | aription        | Field Name           | ① Tip:<br>To configure                                                                                                    | the Values used in the <b>SR Type</b> dro                                                                                                    |
| Configure values                                                                                                    | Enabled                                       |                          | Default Des | aription        |                      | To configure<br>down list:                                                                                                    |                                                                                                    |
| Configure values                                                                                                    | Enabled<br>noe                                | Sort [<br>10<br>20       | Default Des | aription        |                      | To configure<br>down list:<br>Press the New                                                                                                    | the Values used in the SR Type dro<br>w button to add a new value or click<br>the existing value.                                                                                                    |
| Configure values  New Contractor  SR Type MM - Minor Maintena                                                                                                    | Import   3 Ex<br>Enabled<br>noe V<br>V        | Sort [                   | Default Des | aription        |                      | To configure<br>down list:<br>Press the New<br>a cell to edit i                                                                                                    | w button to add a new value or click<br>the existing value.<br>ou may supply a numeric value in th                                                                                                    |
| Configure values<br>© New   © Course<br>SR Type<br>MM - Minor Maintena<br>TC - Trouble Call<br>HS - Health & Safety<br>Furnishings & Equipm<br>Archive                                                                                                    | Import S Ex<br>Enabled<br>noe V<br>V<br>ent V | Sort [<br>10<br>20<br>30 | Default Des | aription        |                      | To configure<br>down list:<br>Press the Ner<br>a cell to edit f<br>Optionally yr<br>Sort Order c<br>of the list. Ot                                                                                                    | w button to add a new value or click<br>the existing value.<br>ou may supply a numeric value in the<br>olumn to define a special sort orderin<br>herwise the list will be sorted                                                                                                    |
| Configure values<br>New 1 Configure values<br>SR Type<br>MM - Minor Maintena<br>TC - Trouble Call<br>HS - Health & Safety<br>Furnishings & Equipm                                                                                                    | Import S Ex<br>Enabled<br>noe V<br>V<br>ent V | Sort [<br>10<br>20<br>30 | Default Des | aiption         |                      | To configure<br>down list:<br>Press the Ner<br>a cell to edit !<br>Optionally yu<br>Sort Order c<br>of the list. Ot<br>alphabetically                                                                                                    | w button to add a new value or click<br>the existing value.<br>ou may supply a numeric value in the<br>olumn to define a special sort orderir<br>herwise the list will be sorted<br>y on the value column.                                                                                                    |
| Configure values                                                                                                    | Import S Ex<br>Enabled<br>noe V<br>V<br>ent V | Sort [<br>10<br>20<br>30 | Default Des | aription        |                      | To configure<br>down list:<br>Press the Ner<br>a cell to edit 1<br>Optionally yr<br>Sort Order c<br>of the list. Ot<br>alphabetically<br>You may sup<br>Description of                                                                           | w button to add a new value or click<br>the existing value.<br>Du may supply a numeric value in the<br>olumn to define a special sort orderin<br>hervises the list will be sorted<br>or n the value column.<br>Dply a brief description in the<br>column which displays in the menu                                                                                                    |
| Configure values                                                                                                    | Import S Ex<br>Enabled<br>noe V<br>V<br>ent V | Sort [<br>10<br>20<br>30 | Default Des | aription        |                      | To configure<br>down list:<br>Press the Ner<br>a cell to edit i<br>Optionally yv<br>Sort Order c<br>of the list. Ot<br>alphabetically<br>You may sup<br>Description o<br>dropdown a                                                              | w button to add a new value or click<br>the existing value.<br>ou may supply a numeric value in the<br>olumn to define a special sort orderir<br>herwise the list will be sorted<br>or on the value column.<br>oply a brief description in the                                                                                                    |
| Configure values                                                                                                    | Import S Ex<br>Enabled<br>noe V<br>V<br>ent V | Sort [<br>10<br>20<br>30 | Default Des | aription        |                      | To configure<br>down list:<br>Press the Nei<br>a cell to edit !<br>Optionally yu<br>Sort Order c<br>of the list. Ot<br>alphabetically<br>You may supp<br>Description c<br>dropdown al<br>when typing                                             | w button to add a new value or click<br>the existing value.<br>Su may supply a numeric value in the<br>loann to define a special sort orderin<br>herwise the list Will be sorted<br>or the value column.<br>Ophy a brief description in the<br>column which diagraps in the menu<br>nd is also used to search for menu its<br>into the dropdown list.                                                                                                    |
| Configure values  New Configure values  Regard Values  Regard Valu | Import S Ex<br>Enabled<br>noe V<br>V<br>ent V | Sort [<br>10<br>20<br>30 | Default Des | [편]<br>cription |                      | To configure<br>down list:<br>Press the Ner<br>a cell to edit !<br>Optionally vy<br>Sort Order c<br>of the list. Ot<br>alphabetically<br>You may sup<br>Description c<br>dropdown a<br>when typing<br>Unchecking<br>the drop dow<br>You may sele | w button to add a new value or click<br>the existing value.<br>Su may supply a numeric value in the<br>loann to define a special sort orderin<br>herwise the list Will be sorted<br>or the value column.<br>Ophy a brief description in the<br>column which diagraps in the menu<br>nd is also used to search for menu its<br>into the dropdown list.                                                                                                    |
| Configure values                                                                                                    | Import S Ex<br>Enabled<br>noe V<br>V<br>ent V | Sort [<br>10<br>20<br>30 | Default Des | Cription        |                      | To configure<br>down list:<br>Press the Net<br>a cell to edit<br>Sort Order c<br>of the list. Ob<br>alphabetically<br>You may sup<br>Description c<br>dropdown a<br>when typing<br>Unchecking<br>the drop dow<br>You may sele<br>specified this  | w button to add a new value or click<br>the existing value.<br>ou may supply a numeric value in the<br>local moto define a special sort orderir<br>herwise the list Will be sorted<br>or on the value column.<br>upply a brief description in the<br>description in the displays in the menu<br>of a last used to search for menu its<br>into the displayment list.<br>the Enable box will hide that Value in<br>win mone<br>et one item to be the default choice.    |
| Configure values                                                                                                    | Import S Ex<br>Enabled<br>noe V<br>V<br>ent V | Sort [<br>10<br>20<br>30 | Default Des | ांption         |                      | To configure<br>down list:<br>Press the Net<br>a cell to edit<br>Sort Order c<br>of the list. Ob<br>alphabetically<br>You may sup<br>Description c<br>dropdown a<br>when typing<br>Unchecking<br>the drop dow<br>You may sele<br>specified this  | w button to add a new value or click<br>the existing value.<br>ou may supply a numeric value in the<br>local moto define a special sort orderir<br>herwise the list Will be sorted<br>or on the value column.<br>upply a brief description in the<br>description in the displays in the menu<br>of a last used to search for menu its<br>into the displayment list.<br>the Enable box will hide that Value in<br>win mone<br>et one item to be the default choice.    |
| Configure values                                                                                                    | Import S Ex<br>Enabled<br>noe V<br>V<br>ent V | Sort [<br>10<br>20<br>30 | Default Des | 5<br>Siplen     |                      | To configure<br>down list:<br>Press the Net<br>a cell to edit<br>Sort Order c<br>of the list. Ob<br>alphabetically<br>You may sup<br>Description c<br>dropdown a<br>when typing<br>Unchecking<br>the drop dow<br>You may sele<br>specified this  | w button to add a new value or click<br>the existing value.<br>ou may supply a numeric value in the<br>local moto define a special sort orderir<br>herwise the list Will be sorted<br>or on the value column.<br>upply a brief description in the<br>description in the displays in the menu<br>of a last used to search for menu its<br>into the displayment list.<br>the Enable box will hide that Value in<br>win mone<br>store one team to be the default choice. |
| Configure values                                                                                                    | Import S Ex<br>Enabled<br>noe V<br>V<br>ent V | Sort [<br>10<br>20<br>30 | Default Des | ofption         |                      | To configure<br>down list:<br>Press the Net<br>a cell to edit<br>Sort Order c<br>of the list. Ob<br>alphabetically<br>You may sup<br>Description c<br>dropdown a<br>when typing<br>Unchecking<br>the drop dow<br>You may sele<br>specified this  | w button to add a new value or click<br>the existing value.<br>ou may supply a numeric value in the<br>local moto define a special sort orderir<br>herwise the list Will be sorted<br>or on the value column.<br>upply a brief description in the<br>description in the displays in the menu<br>of a last used to search for menu its<br>into the displayment list.<br>the Enable box will hide that Value in<br>win mone<br>store one team to be the default choice. |
| Configure values<br>© New   © Course<br>SR Type<br>MM - Minor Maintena<br>TC - Trouble Call<br>HS - Health & Safety<br>Furnishings & Equipm<br>Archive                                                                                                    | Import S Ex<br>Enabled<br>noe V<br>V<br>ent V | Sort [<br>10<br>20<br>30 | Default Des | aripiten        |                      | To configure<br>down list:<br>Press the Net<br>a cell to edit<br>Sort Order c<br>of the list. Ob<br>alphabetically<br>You may sup<br>Description c<br>dropdown a<br>when typing<br>Unchecking<br>the drop dow<br>You may sele<br>specified this  | w button to add a new value or click<br>the existing value.<br>ou may supply a numeric value in the<br>local moto define a special sort orderir<br>herwise the list Will be sorted<br>or on the value column.<br>upply a brief description in the<br>description in the displays in the menu<br>of a last used to search for menu its<br>into the displayment list.<br>the Enable box will hide that Value in<br>win mone<br>store one team to be the default choice. |
| Configure values<br>© New   © Course<br>SR Type<br>MM - Minor Maintena<br>TC - Trouble Call<br>HS - Health & Safety<br>Furnishings & Equipm<br>Archive                                                                                                    | Import S Ex<br>Enabled<br>noe V<br>V<br>ent V | Sort [<br>10<br>20<br>30 | Default Des | of pilon        |                      | To configure<br>down list:<br>Press the Net<br>a cell to edit<br>Sort Order c<br>of the list. Ob<br>alphabetically<br>You may sup<br>Description c<br>dropdown a<br>when typing<br>Unchecking<br>the drop dow<br>You may sele<br>specified this  | w button to add a new value or click<br>the existing value.<br>ou may supply a numeric value in the<br>local moto define a special sort orderir<br>herwise the list Will be sorted<br>or on the value column.<br>upply a brief description in the<br>description in the displays in the menu<br>of a last used to search for menu its<br>into the displayment list.<br>the Enable box will hide that Value in<br>win mone<br>store one team to be the default choice. |
| Configure values           Image: Strain Strain           Image: Strain Strain           Image: Stra                                                                                                    | Import S Ex<br>Enabled<br>noe V<br>V<br>ent V | Sort [<br>10<br>20<br>30 | Default Des | aripita         |                      | To configure<br>down list:<br>Press the Net<br>a cell to edit<br>Sort Order c<br>of the list. Ob<br>alphabetically<br>You may sup<br>Description c<br>dropdown a<br>when typing<br>Unchecking<br>the drop dow<br>You may sele<br>specified this  | w button to add a new value or click<br>the existing value.<br>ou may supply a numeric value in the<br>local moto define a special sort orderir<br>herwise the list Will be sorted<br>or on the value column.<br>upply a brief description in the<br>description in the displays in the menu<br>of a last used to search for menu its<br>into the displayment list.<br>the Enable box will hide that Value in<br>win mone<br>store one team to be the default choice. |

**3. Service Request Priorities:** Set the value of urgency of the request.

|                                                             |                                                                                                    |                                     |                                              | 55                                       |                                   |
|-------------------------------------------------------------|----------------------------------------------------------------------------------------------------|-------------------------------------|----------------------------------------------|------------------------------------------|-----------------------------------|
| urgency of the request.                                     |                                                                                                    | Request Details                     |                                              | Request Status                           |                                   |
|                                                             |                                                                                                    | Request:                            | SR001641                                     | Status.*                                 | Closed                            |
| At                                                          |                                                                                                    | Requestor:                          | Anita Wilson                                 | Pendina:                                 |                                   |
| Company Settings                                            |                                                                                                    | Type:                               | MM - Minor Maintenance                       | Priority:*                               | Low                               |
| 📄 Save 🛛 🔚 Back 🛛 🔞 Help 🖕                                  |                                                                                                    | Category:*                          | Ceilings                                     | Escalated:                               | Low                               |
| neral Security Facility Settings Custom Details Financials  | Asset Planning Module   Project Planning Module   PM Module   Service Regu                                                                                                 | SubCategory:*                       | Other Colling Issues                         | Created:                                 | Medium                            |
| Therai Security Pacinty Security Coston Details Prinancials | Asset Planning Module Project Planning Module PM Module Service Requiry                                                                                                    |                                     |                                              | Last Modified:                           | High                              |
|                                                             |                                                                                                    | Buildings. Q                        | Champlain Place                              | Scheduled Dat                            | Urgent                            |
| Tree Views:                                                 | Configure                                                                                                    | Unit: Q                             |                                              |                                          | Only Life/Safety Emergencies      |
| (3) Service Request Types:                                  | Values Mandatory                                                                                                    | Floor:                              |                                              | Actual Start Date:                       | Super Urgent                      |
|                                                             |                                                                                                    | Location/Room:                      |                                              | Req. Completion Date:                    |                                   |
| Service Request Priorities:                                 | Values                                                                                                    | Asset: Find                         |                                              | Date Completed:                          | 2017-03-08 11:41                  |
| Pending Reasons:                                            | Values                                                                                                    | Estimated Hours:                    |                                              | Date Closed:                             | 2017-03-08 11:41                  |
| Customize Service Request Form:                             | Customize                                                                                                    | Budget Number:                      |                                              | Assigned Group:                          |                                   |
|                                                             |                                                                                                    | Program Budget:                     |                                              | Assigned To:                             |                                   |
| Enable SR Approvals:                                        | Approver Roles                                                                                                    | Work Order:                         |                                              | Service Provider:                        | -                                 |
|                                                             | If enabled then persons in the appropriate Approvers role must approve requests which<br>have a Status of 'Pending Approval'. SR Templates can be configured to require an |                                     |                                              | Test with custom field with long         |                                   |
|                                                             | Approval from a specific Role.                                                                                                    | Purchase Order:                     |                                              | title:                                   |                                   |
| Prefix for Service Request ID:                              | SR 🛛                                                                                                    | Attachments: Add                    |                                              | Assigned No. 2:                          |                                   |
| Set Status to Closed if 'Date Completed' entered:           | Yes 🛩                                                                                                    |                                     |                                              |                                          |                                   |
| Who can Delete a Service Request:                           | Creator with Write Access                                                                                                    | Summary:* Ceiling                   | gs - Water Stains                            |                                          |                                   |
| Default Request Time to:                                    |                                                                                                    |                                     |                                              |                                          |                                   |
|                                                             |                                                                                                    |                                     |                                              |                                          |                                   |
| Default Filter for Home Page listing (improves speed):      |                                                                                                    | Somica Poquart                      | - 1641 - Champlain Place                     |                                          |                                   |
| Budget Number Field:                                        | Show field on Service Request form                                                                                                    |                                     |                                              | 1                                        |                                   |
|                                                             | Make Budget field mandatory                                                                                                    |                                     |                                              | llose   🖂 Send by Emsil   🧃 Create Proje | ct   🧔   🏟   (1346 items)   😢 Hel |
| Custom Field1 Label:                                        | Test with custom field with long title Values Mandatory                                                                                                    | General Requesto                    | or Notes (0) Related (no tems) Cost Items Tr | iggers Activity                          |                                   |
|                                                             |                                                                                                    | Request Details                     |                                              | Request Status                           |                                   |
| Custom Field2 Label:                                        | Assigned No. 2 Values Mandatory                                                                                                    | Request:                            | SR001641                                     | Status:*                                 | Closed                            |
| Custom Field3 Label:                                        | Values Mandatory                                                                                                    | Requestor:                          | Anita Wilson                                 | Pending:                                 |                                   |
| Custom Field4 Label:                                        | Values Mandatory                                                                                                    | Туре:                               | MM - Minor Maintenance                       | Priority:*                               | Approval                          |
|                                                             | onal custom fields, if supplied, will display on SR form General Tab. If you supply Values                                                                                 | Category:*                          | Ceilings                                     | Escalated:                               | Parts                             |
| Note: The above option                                      | using the Values button they will display as drop-down lists otherwise as text fields.                                                                                     | SubCategory:*                       | Other Ceiling Issues                         | Created:                                 | More Information                  |
| Email Notifications:                                        |                                                                                                    | Buildings:* Q                       | Champlain Place                              | Last Modified:                           | Resolution Confirmation           |
| Email Notifications.                                        | Notify Requestor on submission of new Request<br>Notify Group members on Group assignment                                                                                  | Unit:Q                              |                                              | Scheduled Date:                          |                                   |
|                                                             | Notify Group members on Group assignment<br>Notify Assigned person on Assignment                                                                                           | Floor:                              |                                              | Actual Start Date:                       | <b>B</b>                          |
|                                                             | Notify Service Provider on Assignment                                                                                                    | Location/Room:                      |                                              | Req. Completion Date:                    |                                   |
|                                                             | Notify Service Provider of new notes                                                                                                    |                                     |                                              | Date Completed:                          | 2017-03-08 11:41                  |
|                                                             | Notify Requestor of new notes                                                                                                    | Asset: Find                         |                                              |                                          |                                   |
|                                                             | Notify Assigned person of new notes                                                                                                    | Estimated Hours:                    |                                              | Date Closed:                             | 2017-03-08 11:41                  |
|                                                             | Notify Assigned Group members of new notes if no assignee                                                                                                    | Budget Number:                      | ~                                            | Assigned Group:                          |                                   |
|                                                             | Notify Requestor on every Status change                                                                                                    | Program Budget:                     | ~                                            | Assigned To:                             |                                   |
|                                                             | Notify Requestor when Pending value changes                                                                                                    | Work Order:                         |                                              | Service Provider:                        |                                   |
|                                                             | Notify Assigned person and Provider when Purchase Order value changes                                                                                                    |                                     |                                              | Test with custom field with long         |                                   |
|                                                             |                                                                                                    | Purchase Order:                     |                                              |                                          |                                   |
|                                                             |                                                                                                    | Purchase Order:<br>Attachments: Add |                                              | title:<br>Assigned No. 2:                |                                   |

💽 Service Request - 1641 - Champlain Place

Summary:\* Ceilings - Water Stains

**4. Pending Reasons:** When Service Request status is Pending, indicate why is it pending by adding value to this field.

\*See tip section on the right side of the configure value window.

📄 Back | 🌆 Copy to New | 🍋 Template... | 😑 Delete | 🗸 Ciose | 🖾 Send by Email | 🧃 Create Project | 🚸 | 🕸 | (1346 items) | 🛞 Help

|                                                                                                    |                                                                                                    | Configure ServiceRed                                                                                              | quests Form                                               |                     |                                                                                             |                                                                                                    | X                                                                                                    |
|----------------------------------------------------------------------------------------------------|----------------------------------------------------------------------------------------------------|----------------------------------------------------------------------------------------------------|-----------------------------------------------------------|---------------------|---------------------------------------------------------------------------------------------|----------------------------------------------------------------------------------------------------|----------------------------------------------------------------------------------------------------|
| 🔆 Company Settings                                                                                                    |                                                                                                    | Select the Tabs                                                                                                   | s which will be hidden for Contrac                        | tor user type:      |                                                                                             |                                                                                                    | (1) Tip:                                                                                                    |
| 📄 Save   🖻 Back   🕐 Help                                                                                                    |                                                                                                    | Requestor                                                                                                    | Notes Related                                             |                     | Triggers                                                                                    | Activity                                                                                                    | Here you may hide certain fields that you do<br>not use or you may choose to hide certain<br>fields for Contractors.                                               |
| heral Security Facility Settings Custom Details Financials                                                                                                    | Asset Planning Module Project Planning Module PM Module Service Requ +                                                                                                    | Fields Displayed:                                                                                                 | 2                                                         |                     |                                                                                             |                                                                                                    | As well certain Tabs maybe hidden for                                                                                                    |
| neral Security Facility Settings Custom Details Financial     Tree View:     Service Request Type:     Service Request Prioritie:         Pending Reason:     Customize Service Request Forr     Enable SR Approval     Prefix for Service Request II     Set Status to Closed if 'Date Completed' enteree:     Who can Delete a Service Request     Default Filter for Home Page listing (improves speed     Budget Number Field | Configure Values Values Approver Roles Approver Roles Approver Roles F enabled then persons in the appropriate Approvers role must approve requests which have a Status of 'Pending Approval'. SR Templates can be configured to require an Approval from a specific Role. SR Ves Creator with Write Access No filter Show field on Service Request form Make Budget field mandatory                                                                                                    | Field<br>ActionID<br>Actual Start Date<br>Approved Date<br>Approver RoleID<br>AssetID<br>New Service<br>Save Ba   | ack   The Copy to New   The Ten<br>uestor Notes Related C | Cost Items Triggers | V<br>V<br>V<br>V<br>V<br>V<br>V<br>V<br>V<br>V<br>V<br>V<br>V<br>V<br>V<br>V<br>V<br>V<br>V | equest Status<br>tatus:*<br>ending:<br>riority:*<br>scalated:<br>reated:<br>ast Modified:                                      | A well certain Tabs maybe hidden for<br>Contractors.<br>Use aution here, as soon as you unched; a<br>boot this is immediately saved and will affect<br>your users. |
| Custom Field2 Labe<br>Custom Field3 Labe                                                                                                    |                                                                                                    | Unit:Q<br>Floor:                                                                                                  |                                                           | ~                   | A                                                                                           | cheduled Date:<br>ctual Start Date:<br>eq. Completion Date:                                                                    |                                                                                                    |
| Custom Field4 Labe                                                                                                    |                                                                                                    | Location/Room:<br>Asset: Find                                                                                     |                                                           |                     |                                                                                             | eq. Completion Date:                                                                                                    |                                                                                                    |
| Note: The above op                                                                                                    | onal oustom fields, if supplied, will display on SR form General Tab. If you supply Values<br>using the Values button they will display as drop-down lists otherwise as text fields.<br>Votify Requestor on submission of new Request<br>Notify Assigned person on Assignment<br>Notify Service Provider of new notes<br>Notify Service Provider of new notes<br>Notify Assigned Group members of new notes<br>Notify Assigned Group members of new notes if no assignee<br>Notify Requestor on every Status change<br>Notify Assigned person and Provider when Purchase Order value changes<br>Notify Assigned person and Provider when Purchase Order value changes | Estimated Hours<br>Budget Number:<br>Program Budget<br>Work Order:<br>Purchase Order<br>Attachments:<br>Summary:* | :                                                         | <u></u> M           | A<br>A<br>S<br>Te                                                                           | ate Closed:<br>.ssigned Group:<br>.ssigned To:<br>ervice Provider:<br>est with custom field with Ion<br>le:<br>.ssigned No. 2: |                                                                                                    |
| 1                                                                                                    |                                                                                                    | Description:                                                                                                    |                                                           |                     |                                                                                             |                                                                                                    |                                                                                                    |

**5. Customize Service Request Form:** Here you may hide certain **fields** that you do not use or you may choose to hide for Contractors as well as **tabs**. Use caution here, as soon as you uncheck a box this is immediately saved and will affect your users.

6. Enable SR Approvals: Check the box to enable the feature and set the Approval Role. Only one Approver Role is required. Having multiple approver roles allows you to assign different roles to different templates or manually choose the role required to approve a request.

**7. Prefix for Service Request ID:** Select how you would like the SR ID to starts with.

8. Set Status to Closed if 'Date Completed' entered: Choose 'No' to have the option for the 'Date Closed' and 'Date Completed' to be unique.

9. Who can Delete a Service Request: Select who can delete either Creator with Write Access or Admin Only.

**10. Default Request Time to:** Leave this field blank if not preferred to have a request time filled in the SR.

**11. Default filter for Home Page listing** (**improves speed**): Once you have accumulated several years worth of data in the database, you can choose how many years worth of data you want available from the home dashboard. \*\*

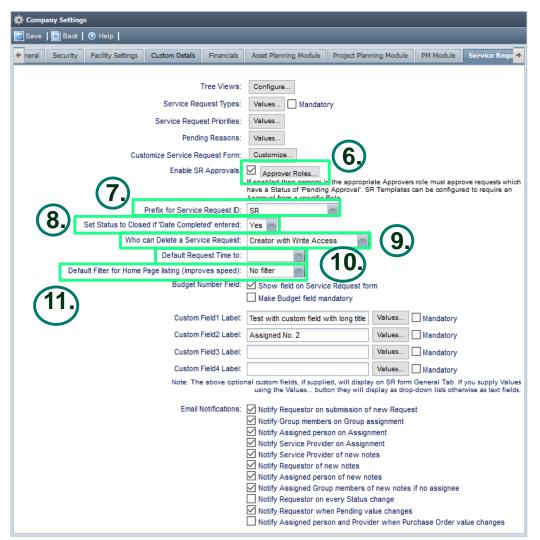

\*\* Note: All data is available from the reports and queries options. One can choose to not have it all loaded to the home page to speed up the opening of the home dashboard

| 🏟 Company Settings                        |                          |                                                                                                    |                                                                                                 |                 |                |
|-------------------------------------------|--------------------------|----------------------------------------------------------------------------------------------------|-------------------------------------------------------------------------------------------------|-----------------|----------------|
| 📔 Save 🛛 💽 Back 📔 🕐 Help 📔                |                          |                                                                                                    |                                                                                                 |                 |                |
| + neral Security Facility Settings Custor | m Details Financials     | Asset Planning Module                                                                                                    | Project Planning Module                                                                         | PM Module       | Service Requ 🔸 |
|                                           | Tree Views:              | Configure                                                                                                    |                                                                                                 |                 |                |
| s,                                        | ervice Request Types:    | Values Mandato                                                                                                    | <b>B</b> (                                                                                      |                 |                |
|                                           | rice Request Priorities: | Values                                                                                                    | 'y                                                                                              |                 |                |
|                                           | Pending Reasons:         | Values                                                                                                    |                                                                                                 |                 |                |
| Customize S                               | Service Request Form:    | Customize                                                                                                    |                                                                                                 |                 |                |
|                                           | Enable SR Approvals:     | If enabled then persons in                                                                                                    | n the appropriate Approvers<br>) Approval'. SR Templates c<br>Role.                             |                 |                |
| Prefix fo                                 | or Service Request ID:   | SR                                                                                                    | ~                                                                                               |                 |                |
| Set Status to Closed if 'Dat              | te Completed' entered:   | Yes 👻                                                                                                    |                                                                                                 |                 |                |
| Who can Dele                              | te a Service Request:    | Creator with Write Acce                                                                                                    | ess 🐃                                                                                           |                 |                |
|                                           | fault Request Time to:   | ~                                                                                                    |                                                                                                 |                 |                |
| Default Filter for Home Page list         | ina (improves speed):    |                                                                                                    |                                                                                                 |                 |                |
| (12)                                      | Budget Number Field:     | Show field on Servic<br>Make Budget field ma                                                                                                    |                                                                                                 |                 |                |
| $\smile$                                  | Custom Field1 Label:     | Test with custom field v                                                                                                    |                                                                                                 | Mandatory       |                |
|                                           | Custom Field2 Label:     | Assigned No. 2                                                                                                    |                                                                                                 | Mandatory       |                |
| (12)                                      | Custom Field3 Label:     |                                                                                                    | Values                                                                                          | Mandatory       |                |
|                                           | Custom Field4 Label:     |                                                                                                    | Values                                                                                          | Mandatory       |                |
|                                           | Note: The above optio    |                                                                                                    | ed, will display on SR form<br>on they will display as drop-                                    | General Tab. If |                |
| (14)                                      | Email Notifications:     | Notify Group member     Notify Assigned pers     Notify Service Provid     Notify Service Provid     Notify Requestor of r     Notify Assigned pers     Notify Assigned or on     Notify Requestor on     Notify Requestor wh | er on Assignment<br>er of new notes<br>ew notes<br>on of new notes<br>ip members of new notes i | f no assignee   | alue changes   |

**12. Budget number field:** Check or uncheck the box to enable the Budget Number field set up on the financials tab to appear on the Service Request Form

**13.** There are four **custom fields** in the Service Request form that you can use if need to add more information about the request. Open the **Values** to add dropdown list otherwise the field will be a text field. Custom field will be placed on the left side of the General Tab.

**14. Email Notifications:** Check or uncheck the boxes to turn on the notifications.

## Service Request Client Module

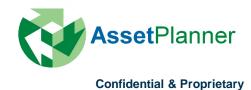

1. Allow clients to create their own accounts: If set to Yes and the client has been given the special URL to your company's Client Service Request home page, then they may use the 'New User' button on the AssetPlanner<sup>™</sup> login page to create a Service Request account in order to submit Service Requests. If the value is set to No, then you must create Service Request accounts for your clients before they are able to create or to check the status of a service request.

2. Client Home Page: This URL is specific to your Companies database. Using this URL clients will see your Company Names and logo at the AssetPlanner<sup>™</sup> login page and will be able to use the New User button to create an account (if permitted above)

3. What Clients may view: You may allow clients that have Service Request Accounts, either to view All Service Request, Only their own Service Requests, Any Service Request for their Building or Only Service Requests for their Building using the Service Request Client page.

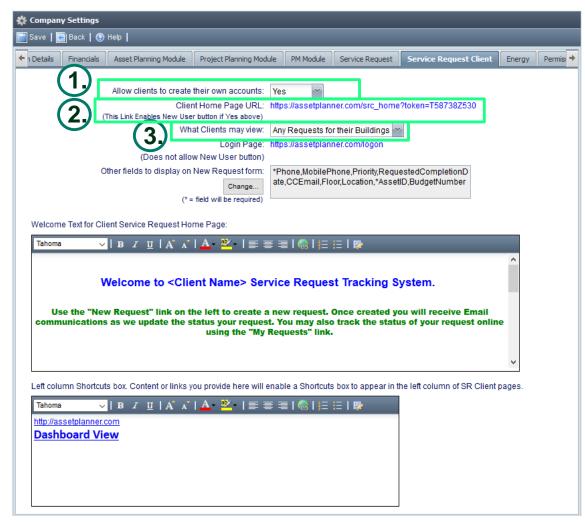

\*Note: for the Settings 'Only their own Building', the client will not be allowed to modify their profile and change the facility once initially set. Only an Administrator is able to change their Building in this configuration. Administrator's can also grant Service Request clients access to more facilities by modifying the User account and altering the list of Buildings against their account. This list of buildings a Service Request client may view will only display on the users account if you have set 'Only their own Building' setting on this page.

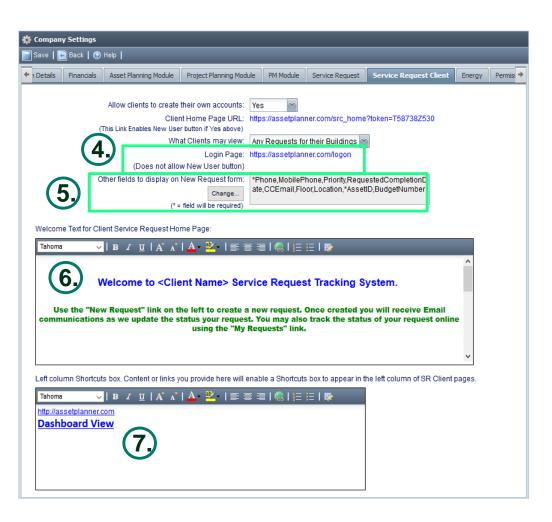

**4. Login Page:** Provide this link, if you do not want the New User button to be enabled.

Tip: If you have enabled the ability for clients to create their own Service Request account, but you do not want all your clients to have this ability, you can email the first link to the users that you wish to create accounts and still safely post the AssetPlanner™ Logon page link on your intranet sites for all users.

**5. Other fields to display on New Request form:** Choose the fields to display to Service Request Clients when submitting new Requests. Click the Change button to enable a field and specify if it is mandatory or not.

**6. Welcome Text:** This field may allow you to customize the welcome text that your client will see when they visit the Client Service Request home page. You may enter raw HTML information inside the for box for formatting or links to other locations.

**7. Shortcut Box:** This field allows you to provide shortcuts or URL link to other websites frequently used by your database client users. The links will appear on the left hand side of the service request client homepage.

## **Energy & Sustainability Module**

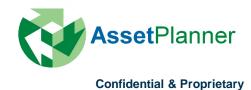

**1. Tree View:** Set default view for the Building/Service Request tab shown on the left screen. Add or delete a view that you would like to appear on the drop down list as well as configure the view and filter.

| ve   | 🔄 Back   🌔 | Help               |                   |                           |                 |                                                       |                                                                |
|------|------------|--------------------|-------------------|---------------------------|-----------------|-------------------------------------------------------|----------------------------------------------------------------|
| eral | Security   | Facility Setting   | Financials        | Energy                    | Permissions     |                                                       |                                                                |
|      |            |                    |                   |                           |                 | _                                                     |                                                                |
|      |            |                    | _                 |                           | /iews: Configu  |                                                       |                                                                |
|      |            |                    |                   | emperature                |                 |                                                       |                                                                |
|      |            | F                  | nable Approv      | get Number<br>al Workflow |                 | v field on Meter Advan                                | ced tab                                                        |
|      |            |                    | ayable Emai       |                           | · · ·           |                                                       |                                                                |
|      |            |                    | ayable Email      |                           |                 |                                                       |                                                                |
|      |            |                    | itial notificatio |                           |                 |                                                       |                                                                |
|      |            |                    |                   | tom Field1                |                 |                                                       | Values                                                         |
|      |            |                    | Cus               | tom Field2                |                 |                                                       | Values                                                         |
|      |            |                    | Cus               | tom Field3                | Label: Site ID  |                                                       | Values                                                         |
|      |            |                    | Cus               | tom Field4                | Label:          |                                                       | Values                                                         |
|      |            |                    | Cus               | tom Field5                | Label:          |                                                       | Values                                                         |
|      |            |                    | Cus               | tom Field6                | Label:          |                                                       | Values                                                         |
|      |            |                    | Con               | sumption2                 | Label:          |                                                       |                                                                |
|      |            |                    |                   |                           |                 | u populate values using t<br>frop-down lists otherwis | he buttons above the custom fields<br>te they are text fields. |
|      |            | Enable error       | checking on       | meter entry               | page: Values    | out of Range; Missing                                 | /overlapping Date: 🔀 👻                                         |
|      |            | Calcu              | ilate error ch    | ecking bas                | ed on:: Same F  | Period of Previous Yea                                | ır 🛛 🗸                                                         |
|      |            | Warn if data vari  | es from avera     | age by more               | e than:         | 30 (percent)                                          |                                                                |
|      | v          | Varn if data varie | s from predic     | ted by more               | e than:         | 70 (percent) for mete                                 | rs with Weather Regression data                                |
| Re   | gression c | alculated against  | t Daily or Mon    | thy consun                | nption: Monthly | ~                                                     |                                                                |
|      |            | Mini               | mum Regres        | sion Confi                | dence: (        | .5 (0.2 to 0.99)                                      |                                                                |
|      |            | I                  | Default Heati     | ng Balance                | Point:          | 65 (degrees)                                          |                                                                |
|      |            | I                  | Default Cooli     | ng Balance                | Point:          | 65 (degrees)                                          |                                                                |
|      |            |                    | *Base             | e Load Star               | t Date: 2008-0  | 1-01 🛄                                                |                                                                |
|      |            |                    | *Bas              | e Load End                | Date: 2008-1    | 2-31 🛄                                                |                                                                |
|      |            |                    | [                 | Re-Analyze                | Now             |                                                       |                                                                |

The above four values set the defaults to be used in Weather Regression/Modeling. You may also set these values on a per Meter basis on the Advanced tab of the Meter form.

\*If the Start/End dates are blank, AP will analyze each meter and find a 12 month period with the best confidence level and use that for the base year of the meter.

Only meters with good Regression Data will be included in Energy Modeling Reports. To list meters with missing Regression Data click here. These meters may need more data, may need adjustment to the base dates or may have the 'Affected By' setting incorrect.

| 🔯 Home 👻                   | 🖬 My    | Dashbo    | ard -      |  |  |
|----------------------------|---------|-----------|------------|--|--|
| Modules:                   |         |           | ~          |  |  |
| 😵 💼 📢                      | ۵       | 0         |            |  |  |
| Asset Regist               | er:     |           |            |  |  |
| 💹 Map 📔 📊                  | List -  |           |            |  |  |
| Type of Usage              | , Funct | ional Use | * <b>~</b> |  |  |
| Asset Class                |         |           |            |  |  |
| Type of Usage              | , Funct | tional Us | е          |  |  |
| Type of Usage              | , Scho  | ol Type   |            |  |  |
| School Type                |         |           |            |  |  |
| Functional Use             | •       |           |            |  |  |
| City                       |         |           |            |  |  |
| Template                   |         |           |            |  |  |
| MeterType                  |         |           |            |  |  |
| FacilityFunction,MeterType |         |           |            |  |  |
| MeterType,FacilityZone     |         |           |            |  |  |

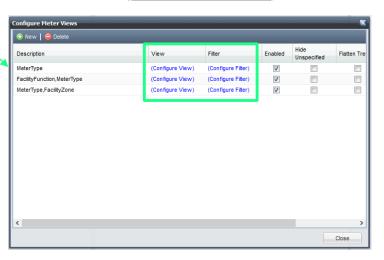

**1. Budget Number Field:** Configuration for the budget number field is on the Financials tab. This checkbox add this field to the advanced settings tab of each of your utility meters so that you can relate a budget number to each meter.

| 🏟 Company Settings                                         |                                                                                                    |  |  |  |  |  |  |
|------------------------------------------------------------|----------------------------------------------------------------------------------------------------|--|--|--|--|--|--|
| 📄 Save   🔄 Back   🕐 Help                                   |                                                                                                    |  |  |  |  |  |  |
| General Security Facility Setting Financials Energy Permi  | ssions                                                                                                    |  |  |  |  |  |  |
|                                                            |                                                                                                    |  |  |  |  |  |  |
| Tree Views:                                                | Configure                                                                                                    |  |  |  |  |  |  |
| Temperature Units:                                         | Fahrenheit 🐃                                                                                                    |  |  |  |  |  |  |
| Budget Number Field:                                       | Show field on Meter Advanced tab                                                                                              |  |  |  |  |  |  |
| Accounts Payable Email for Flat File(AW):                  |                                                                                                    |  |  |  |  |  |  |
| Accounts Payable Email for Approval(AW):                   |                                                                                                    |  |  |  |  |  |  |
| Last time initial notification was sent (AW):              |                                                                                                    |  |  |  |  |  |  |
| Custom Field1 Label:                                       | Meter # Values                                                                                                    |  |  |  |  |  |  |
| Custom Field2 Label:                                       | Premise # Values                                                                                                    |  |  |  |  |  |  |
| Custom Field3 Label:                                       | Site ID Values                                                                                                    |  |  |  |  |  |  |
| Custom Field4 Label:                                       | Values                                                                                                    |  |  |  |  |  |  |
| Custom Field5 Label:                                       | Values                                                                                                    |  |  |  |  |  |  |
| Custom Field6 Label:                                       | Values                                                                                                    |  |  |  |  |  |  |
| (3.) Consumption2 Label:                                   |                                                                                                    |  |  |  |  |  |  |
|                                                            | np: m you populate values using the outtons above the custom fields<br>become drop-down lists otherwise they are text fields. |  |  |  |  |  |  |
| Enable error checking on meter entry page:                 | Values out of Range; Missing/overlapping Date:                                                                                |  |  |  |  |  |  |
| Calculate error checking based on::                        | Same Period of Previous Year                                                                                                  |  |  |  |  |  |  |
| Warn if data varies from average by more than:             | 80 (percent)                                                                                                    |  |  |  |  |  |  |
| Warn if data varies from predicted by more than:           | 70 (percent) for meters with Weather Regression data                                                                          |  |  |  |  |  |  |
| Regression calculated against Daily or Monthy consumption: | Monthly                                                                                                    |  |  |  |  |  |  |
| Minimum Regression Confidence:                             | 0.5 (0.2 to 0.99)                                                                                                    |  |  |  |  |  |  |
| Default Heating Balance Point:                             | 65 (degrees)                                                                                                    |  |  |  |  |  |  |
| Default Cooling Balance Point:                             | 65 (degrees)                                                                                                    |  |  |  |  |  |  |
| *Base Load Start Date:                                     | 2008-01-01                                                                                                    |  |  |  |  |  |  |
| *Base Load End Date:                                       | 2008-12-31                                                                                                    |  |  |  |  |  |  |
| Re-Analyze Now                                             |                                                                                                    |  |  |  |  |  |  |

The above four values set the defaults to be used in Weather Regression/Modeling. You may also set these values on a per Meter basis on the Advanced tab of the Meter form.

"If the Start/End dates are blank, AP will analyze each meter and find a 12 month period with the best confidence level and use that for the base year of the meter.

Only meters with good Regression Data will be included in Energy Modeling Reports. To list meters with missing Regression Data click here. These meters may need more data, may need adjustment to the base dates or may have the 'Affected By' setting incorrect.

2. Custom Field Label 1-6: The first 3 of these fields show up as part of the Meter Details on the Meter tab. The next 3 show up on the Advanced Settings tab of the meter. If you populate values for these custom fields they become drop-down lists otherwise they are text fields. Clients often use these to store additional meter information (Meter #, Premise #, Site ID etc.).

**3. Consumption2 Label:** If you add a value to this field Consumption 2 will be renamed throughout the system with the label provided.

**1. Approval Workflow:** These settings are specific to clients who have set-up an approval system where invoice data is regularly uploaded to Asset Planner. Users approve the invoices that should be paid. A flat file is sent to the accounts payable department containing the approved invoices.

| Company Settings                                                            |                                                                                                    |
|-----------------------------------------------------------------------------|----------------------------------------------------------------------------------------------------|
| Save   🗃 Back   🕐 Help                                                      |                                                                                                    |
| eneral Security Facility Setting Financials Energy Permit                   | ssions                                                                                                    |
|                                                                             |                                                                                                    |
| Tree Views:                                                                 | Configure                                                                                                    |
| Temperature Units:                                                          | Fahrenheit 📉                                                                                                    |
|                                                                             | Show field on Meter Advanced tab                                                                                             |
| Enable Approval Workflow (AW):<br>Accounts Payable Email for Flat File(AW): |                                                                                                    |
| Accounts Payable Email for Approval(AW):                                    |                                                                                                    |
| Last time initial notification was sent (AW):                               |                                                                                                    |
| Custom Field1 Label:                                                        | Meter # Values                                                                                                    |
| Custom Field2 Label:                                                        | Premise # Values                                                                                                    |
| Custom Field3 Label:                                                        | Site ID Values                                                                                                    |
| Custom Field4 Label:                                                        | Values                                                                                                    |
| Custom Field5 Label:                                                        | Values                                                                                                    |
| Custom Field6 Label:                                                        | Values                                                                                                    |
| Consumption2 Label:                                                         |                                                                                                    |
|                                                                             | Tip: If you populate values using the buttons above the custom fields become drop-down lists otherwise they are text fields. |
| Enable error checking on meter entry page:                                  | Values out of Range; Missing/overlapping Date:                                                                               |
| Calculate error checking based on::                                         | Same Period of Previous Year                                                                                                 |
| Warn if data varies from average by more than:                              | 80 (percent)                                                                                                    |
| Warn if data varies from predicted by more than:                            | 70 (percent) for meters with Weather Regression data                                                                         |
| Regression calculated against Daily or Monthy consumption:                  | Monthly                                                                                                    |
| Minimum Regression Confidence:                                              | 0.5 (0.2 to 0.99)                                                                                                    |
| Default Heating Balance Point:                                              | 65 (degrees)                                                                                                    |
| Default Cooling Balance Point:                                              | 65 (degrees)                                                                                                    |
| *Base Load Start Date:                                                      | 2008-01-01                                                                                                    |
| *Base Load End Date:                                                        | 2008-12-31                                                                                                    |
| Re-Analyze Now                                                              |                                                                                                    |

The above four values set the defaults to be used in Weather Regression/Modeling. You may also set these values on a per Meter basis on the Advanced tab of the Meter form.

\*If the Start/End dates are blank, AP will analyze each meter and find a 12 month period with the best confidence level and use that for the base year of the meter.

Only meters with good Regression Data will be included in Energy Modeling Reports. To list meters with missing Regression Data click here. These meters may need more data, may need adjustment to the base dates or may have the 'Affected By' setting incorrect.

**1. Enable error checking on meter entry page:** If enabled this setting will highlight out of range and or missing/overlapping data red on the meter page.

| ļ | 🌞 Company Settings |          |                    |                   |             |         |           |                                  |                     |             |  |
|---|--------------------|----------|--------------------|-------------------|-------------|---------|-----------|----------------------------------|---------------------|-------------|--|
| Į | 📄 Save 📔           | Back     | 🕐 Help 📔           | _                 | _           | _       |           | _                                | _                   | _           |  |
|   | General            | Security | Facility Setting   | Financials        | Energy      | Permiss | sions     |                                  |                     |             |  |
|   |                    |          |                    |                   |             |         |           |                                  |                     |             |  |
|   |                    |          |                    |                   | Tree        | Views:  | Config    | jure                             |                     |             |  |
|   |                    |          |                    |                   | mperature   | L       | Fahre     |                                  |                     |             |  |
|   |                    |          | _                  |                   |             |         | _         | w field on Meter Advanced ta     | b                   |             |  |
|   |                    |          |                    | nable Approv      |             |         |           |                                  |                     |             |  |
|   |                    |          |                    | ayable Emai       |             |         |           |                                  |                     | _           |  |
|   |                    |          |                    | ayable Email      |             |         |           |                                  |                     |             |  |
|   |                    |          | Last time in       | itial notificatio |             |         |           |                                  | Maker               |             |  |
|   |                    |          |                    |                   | tom Field1  |         | Meter     |                                  | Values              |             |  |
|   |                    |          |                    |                   | tom Field2  |         | Premi     |                                  | Values              |             |  |
|   |                    |          |                    |                   | tom Field3  |         | Site ID   | )                                | Values              |             |  |
|   |                    |          |                    |                   | tom Field4  | ļ       |           |                                  | Values              |             |  |
|   |                    |          |                    |                   | tom Field5  |         |           |                                  | Values              |             |  |
|   |                    |          |                    |                   | tom Field6  |         |           |                                  | Values              |             |  |
|   |                    |          |                    | Con               | sumption2   | . I     | Tin: If w | ou populate values using the but | tone above the over | tom fielde  |  |
|   |                    | _        |                    |                   |             |         |           | dron-down lists otherwise they   |                     | storn neids |  |
|   |                    |          | Enable error       | checking on       | meter entry | / page: | Values    | s out of Range; Missing/overl    | apping Date: 举      | ~           |  |
|   |                    |          | Calcu              | late error ch     | ecking bas  | ed on:: | Same      | Period of Previous Year          | -                   |             |  |
|   |                    |          | Warn if data vari  | es from avera     | age by mor  | e than: |           | 80 (percent)                     |                     |             |  |
|   |                    | L        | Warn if data varie | s from predic     | ted by mor  | e than: |           | 70 (percent) for meters with     | n Weather Regre     | ssion data  |  |
|   | Re                 | gression | calculated against | t Daily or Mon    | thy consur  | nption: | Month     |                                  |                     |             |  |
|   |                    |          | Mini               | mum Regres        | sion Confi  | dence:  |           | 0.5 (0.2 to 0.99)                |                     |             |  |
|   |                    |          | 1                  | Default Heati     | ng Balance  | Point   |           | 65 (degrees)                     |                     |             |  |
|   |                    |          | I                  | Default Cooli     | -           |         | _         | 65 (degrees)                     |                     |             |  |
|   |                    |          |                    |                   | e Load Star |         | 2008-     |                                  |                     |             |  |
|   |                    |          |                    | *Bas              | e Load End  | d Date: | 2008-     | 12-31 🔤                          |                     |             |  |
|   |                    |          |                    |                   | Re-Analyze  | Now     |           |                                  |                     |             |  |

The above four values set the defaults to be used in Weather Regression/Modeling. You may also set these values on a per Meter basis on the Advanced tab of the Meter form.

\*If the Start/End dates are blank, AP will analyze each meter and find a 12 month period with the best confidence level and use that for the base year of the meter.

Only meters with good Regression Data will be included in Energy Modeling Reports. To list meters with missing Regression Data click here. These meters may need more data, may need adjustment to the base dates or may have the 'Affected By' setting incorrect.

**2. Calculate error checking based on:** Errors related to out of range values can either be calculated based on the same period for the previous year or the average of the past 60, 90 or 180 days.

**3. Warn if data varies from average by more than:** If utility meter readings vary by more than the percent specified warnings will be created based on the settings above.

4. Warn if data varies from predicted by more than: If regression analysis is configured for a meter and the predicted data varies by more than the percent specified from the actual data warnings will be created.

Regression analysis is used to analyze the relationship between utility consumption/costs and weather. This is a useful reporting tool for meters where the utility consumption and costs have a strong correlation to changes in the outdoor temperature.

| 🎄 Company Settings                                                          |                                                                                                    |                         |  |  |  |  |
|-----------------------------------------------------------------------------|----------------------------------------------------------------------------------------------------|-------------------------|--|--|--|--|
| Save   📴 Back   🕐 Help                                                      |                                                                                                    |                         |  |  |  |  |
| General Security Facility Setting Financials Energy Permi                   | ssions                                                                                                    |                         |  |  |  |  |
|                                                                             |                                                                                                    |                         |  |  |  |  |
| Tree Views:                                                                 | Configure                                                                                                    |                         |  |  |  |  |
| Temperature Units:                                                          | Fahrenheit 🛛                                                                                                    |                         |  |  |  |  |
|                                                                             | Show field on Meter Advanced tab                                                                                             |                         |  |  |  |  |
| Enable Approval Workflow (AW):<br>Accounts Payable Email for Flat File(AW): |                                                                                                    |                         |  |  |  |  |
| Accounts Payable Email for Approval(AW):                                    |                                                                                                    |                         |  |  |  |  |
| Last time initial notification was sent (AW):                               |                                                                                                    |                         |  |  |  |  |
| Custom Field1 Label:                                                        | Meter #                                                                                                    | Values                  |  |  |  |  |
| Custom Field 2 Label:                                                       | Premise #                                                                                                    | Values                  |  |  |  |  |
| Custom Field3 Label:                                                        | Site ID                                                                                                    | Values                  |  |  |  |  |
| Custom Field4 Label:                                                        | Values                                                                                                    |                         |  |  |  |  |
| Custom Field5 Label:                                                        |                                                                                                    | Values                  |  |  |  |  |
| Custom Field6 Label:                                                        |                                                                                                    | Values                  |  |  |  |  |
| Consumption2 Label:                                                         |                                                                                                    |                         |  |  |  |  |
|                                                                             | Tip: If you populate values using the buttons above the custom fields become drop-down lists otherwise they are text fields. |                         |  |  |  |  |
| Enable error checking on meter entry page:                                  | Values out of Range; Missing/overlap                                                                                         | oping Date: 📉 👻         |  |  |  |  |
| Calculate error checking based on::                                         | Same Period of Previous Year 🛛 👻                                                                                             |                         |  |  |  |  |
| Warn if data varies from average by more than:                              | 80 (percent)                                                                                                    |                         |  |  |  |  |
| Warn if data varies from predicted by more than:                            | 70 (percent) for meters with \                                                                                               | Veather Regression data |  |  |  |  |
| Regression calculated against Daily or Monthy consumption:                  | Monthly                                                                                                    |                         |  |  |  |  |
| Minimum Regression Confidence:                                              | 0.5 (0.2 to 0.99)                                                                                                    |                         |  |  |  |  |
| Default Heating Balance Point:                                              | 65 (degrees)                                                                                                    |                         |  |  |  |  |
| Default Cooling Balance Point:                                              | 65 (degrees)                                                                                                    |                         |  |  |  |  |
| *Base Load Start Date:                                                      | 2008-01-01                                                                                                    |                         |  |  |  |  |
| *Base Load End Date:                                                        | 2008-12-31                                                                                                    |                         |  |  |  |  |
| Re-Analyze Now                                                              |                                                                                                    |                         |  |  |  |  |

The above four values set the defaults to be used in Weather Regression/Modeling. You may also set these values on a per Meter basis on the Advanced tab of the Meter form.

\*If the Start/End dates are blank, AP will analyze each meter and find a 12 month period with the best confidence level and use that for the base year of the meter.

Only meters with good Regression Data will be included in Energy Modeling Reports. To list meters with missing Regression Data click here. These meters may need more data, may need adjustment to the base dates or may have the 'Affected By' setting incorrect.

**2. Minimum Confidence Interval:** The confidence interval is a measure of how good the correlation is between the utility data and weather, the closer this value is to 1, the better. A value of 0.65 or higher shows a reasonable level of correlation.

**3. Default Heating/Cooling Balance Points:** The balance point temperature occurs when the outdoor temperature is equal to temperature inside a facility.

**4. Base Load Start/End Date:** You can either specify a specific base year for all meters or leave these fields blank and AssetPlanner will find the base year with the highest confidence interval.